### **Memory Map and Trap Table E0C33000 Core CPU Memory Map Contract Contract Contract Contract Contract Contract Contract Contract Contract Contract Contract Contract Contract Contract Contract Contract Contract Contract Contract Contract Contract Contract Contract Con** Area size Vector address **EPSON** 0xFFFFFFF Area 18 External memory 64MB Reset  $base + 0$ Area 17 External memory 64MB Reserved base  $+4-12$ Area 16 External memory 32MB Zero division  $base + 16$ Area 15 External memory Reserved  $base + 20$ 32MB **CMOS 32-bit Single Chip Microcomputer** Area 14 External memory 16MB Address error  $base + 24$ **E0C33 Family C Compiler Package** Area 13 External memory 16MB NMI  $base + 28$ Area 12 External memory 8MB Reserved  $base + 32 - 44$ Area 11 External memory 8MB Software exception 0  $base + 48$ 0x1000000 Area 10 External memory 4MB **Quick Reference** : : 0x0C00000 Area 9 External memory 4MB Software exception 3  $base + 60$ 2MB External maskable interrupt 0 Area 8 External memory  $base + 64$ **for Development**Area 7 External memory 2MB : : Area 6 External I/O 1MB External maskable interrupt 215 base + 924 Area 5 External memory 1MB Area 4 External memory 1MB base: Trap table start address 0x0100000 Area 3 On-chip ROM 512KB = 0x0080000 (when booting by on-chip ROM) 0x0080000 Area 2 Reserved 128KB = 0x0C00000 (when booting by external ROM) 0x0060000 Area 1 Internal I/O 128KB 0x0040000 Area 0 On-chip RAM 256KB 0x0000000

## **Registers E0C33000 Core CPU**

**General-purpose registers (16)**

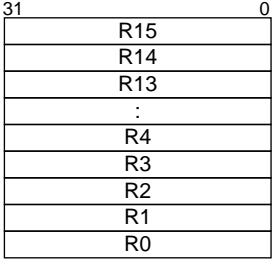

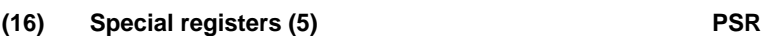

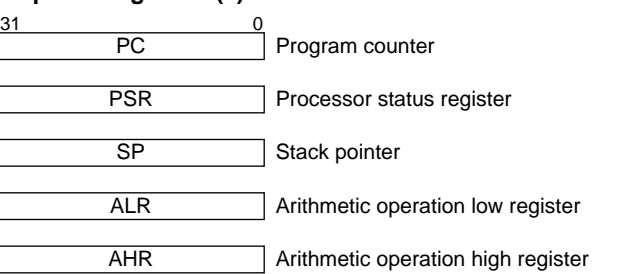

### 31–12 Reserved | IL 11–8 MO 7  $\overline{DS}$ 6 – 5  $\frac{4}{15}$  $\overline{c}$ 3 V 2 Z 1  $\overline{N}$ 0 IL: MO: MAC overflow flag (1: MAC overflow, 0: Not overflown) DS: Dividend sign flag (1: Negative, 0: Positive) IE: Z: N: C: V: (AHR, ALR: Option for Multiplication & Accumulation, Multiplication, and Division) Interrupt level Interrupt enable Zero flag Negative flag Carry flag Overflow flag (0–15: Enabled interrupt level) (1: Enabled, 0: Disabled) (1: Zero, 0: Non zero) (1: Negative, 0: Positive) (1: Carry/borrow, 0: No carry) (1: Overflow, 0: Not overflown)

## **Software Development Flowchart Development Tools**

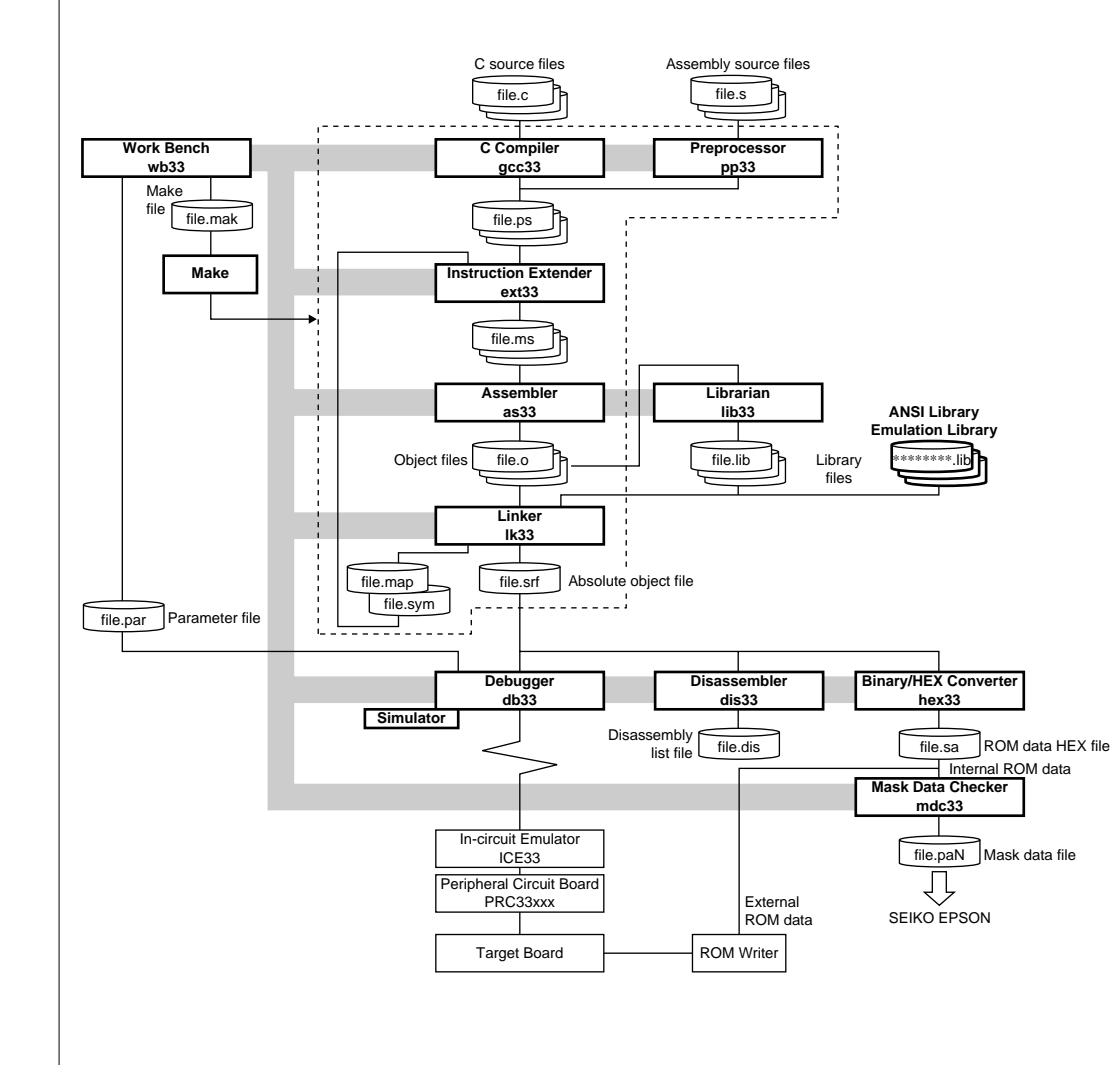

## **1. Programming**

Create C source and assembly source files using an editor.

## **2. Compilation, Assembly and Link**

**2-1)** Start up the Work Bench wb33.

**2-2)** Create a Make file using the [Make gen] button of the wb33, then customize the contents if necessary.

**2-3)** Execute the Make tool using the [MAKE] button of the wb33.

The Make tool executes the C Compiler gcc33, Preprocessor pp33, Instruction Extender ext33, Assembler as33 and Linker lk33 sequentially to generate an executable object file (.srf). Each software tool can also be executed individually.

## **3. Debugging**

**3-1)** Create a Parameter file using the [Par gen] button of the wb33, then customize the contents if necessary.

**3-2)** Start up the Debugger db33 using the [DB33] button of the wb33.

**3-3)** Load the executable object file (.srf), then debugging it using the db33 debug commands.

## **4. Mask Data Creation**

When the program development has been completed, create the Mask data file.

**4-1)** Create the ROM data HEX file using the Binary/HEX Converter hex33.

**4-2)** Convert the ROM data HEX file into a Mask data file using the Mask Data Checker mdc33.

**4-3)** Submit the Mask data file to Seiko Epson.

This wb33 enables the development tools to be started up from the wb33 window. The selection of files, major start-up options, and the startup of each tool can be executed by mouse operations alone.

## **Error Messages**<br>Can not execute command The command (tool) cannot be executed. Can not open file The source, make or option file cannot be opened. Write error **Data cannot** be written to the make or option file. Read error The source or option file cannot be read. File size over 32KB, so cut down to 32KB The source-file capacity exceeded the 32KB display range.

## **[Execution] window**

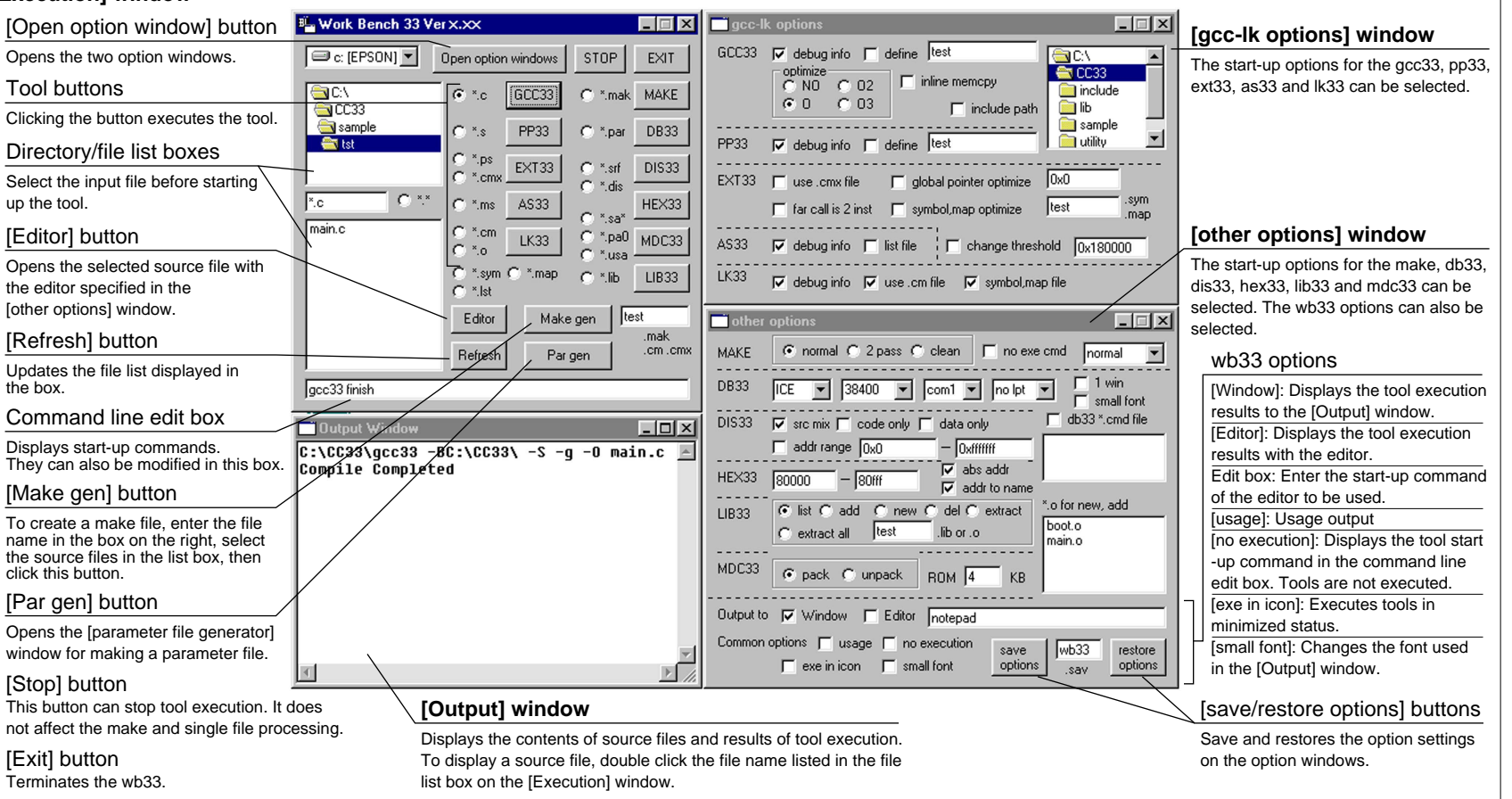

## **C Compiler gcc33 Development Tools**

## **Outline**

The gcc33 is an ANSI standard C compiler (GNU C Compiler) and compiles C source files and generates the assembly source files.

∗ The GNU C Compiler is designed by Free Software Foundation, Inc.

## **Flowchart**

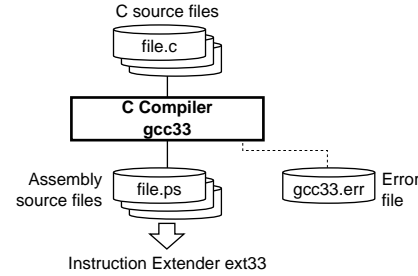

## **Start-up Command Usage**

```
GNU C Compiler for E0C33 Ver 2.7.2 (Rev x.xx)
Usage:
     gcc33 -S [options] filename
Options:
     -g : generate debug information
     -O : optimize output code
     -E : preprocess source files and output the results to stdout
     -B<directory>\ : specifies the directoy which cc1.exe and cpp.exe exit
     -I<directory> : specifies the directoy which include files exist
     -D<macro=defn> : define macro "macro" as "defn"
     -D<macro> : define macro "macro" as '1'
    -merr : produce log file (gcc33.err)
     -mno-memcpy : produce string variable initializer statement inline
Output:
     Extended assembler source files(.ps) for ext33
Example:
     gcc33 -S -Bc:\usr\local\bin\ -O -g test.c
```
Starts the processing procedure of assembly source files. The pp33 expands the range of program-creating functions, such as for Macro statements and Include statements, and thus creates assembly source files to be entered into Instruction Extender ext33.

## **Flowchart**

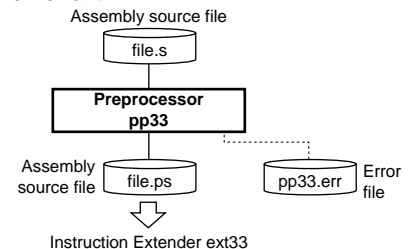

```
Pre Processor 33 Ver x.xx
Copyright (C) SEIKO EPSON CORP. 199x
Usage:
    pp33 [options] filename
Options:
     -e : produce log file (pp33.err)
     -g : generate debug information in output file
     -d string : define string
Output:
    Assembler source file for ext33 (.ps)
Example:
    pp33 -e -g -d TYPE1 test.s
```
### **Error Messages**

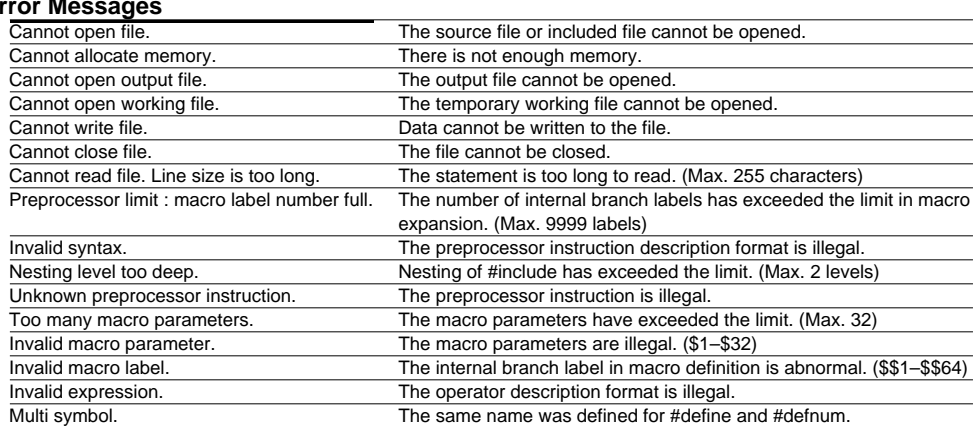

## **Warning Message**<br>Multi define symbol.

Start-up Command Usage **Multi define symbol.** Multi define symbol. The same define name or defnum name was multiply defined.

The ext33 expands the extended instructions described in the assembly source files into basic instructions for the as33. Further more, optimizes the source files by decreasing the ext instruction.

## **Flowchart**

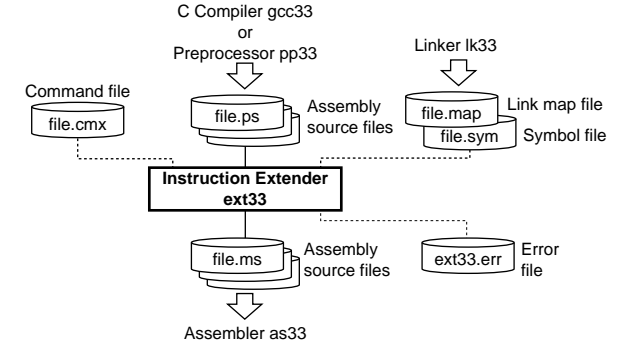

## **Start-up Command Usage**

```
Extender 33 Ver x.xx
Copyright (C) SEIKO EPSON CORP. 199x
Usage: 
    ext33 [options] filename
    ext33 [options] -c commandfile (.cmx)
Options:
     -e : produce log file (ext33.err)
```
## **Error M**

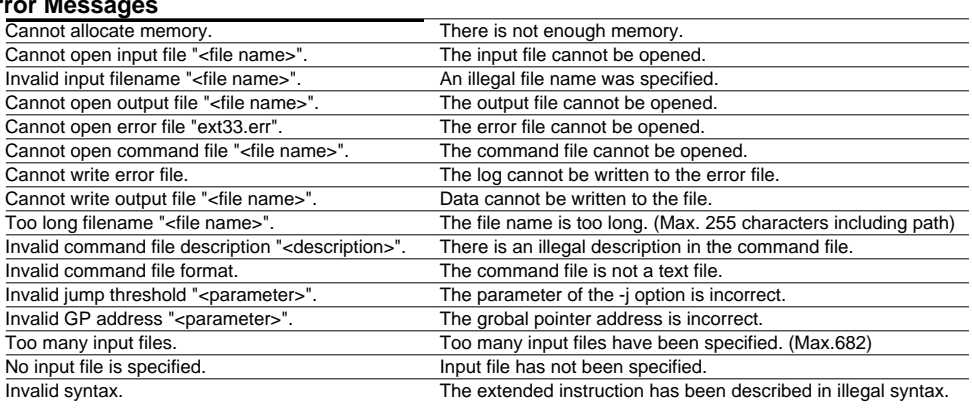

## **Warning Messages**

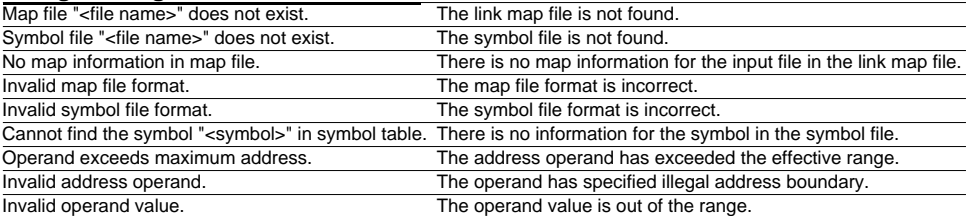

 -lk program : optimize with program information (program.sym, program.map) -gp address : optimize with global pointer (0x0 - 0xffffffff)

```
-near : specifies all xjmp and xcall extract 2 instruction
```

```
 -j threshold : specifies jump optimization threshold (0x100 - 0x1fffff)
```
Output:

Assembler source file for as33(.ms)

Example:

ext33 -e -lk test -gp 0x8000 test.ps

Converts the mnemonic of the source files into object codes (machine language) of the E0C33000. The results are output in a relocatable object file.

## **Flowchart**

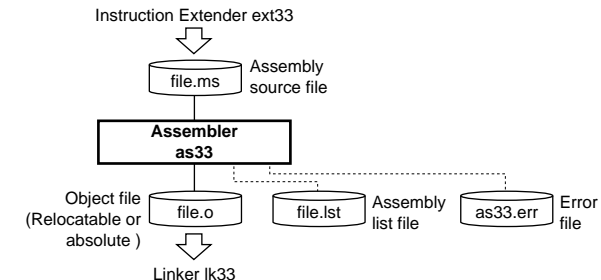

## **Start-up Command Usage**

Assembler 33 Ver x.xx Copyright (C) SEIKO EPSON CORP. 199x Usage: as33 [options] <filename> Options: -e : produce log file (as33.err) -g : generate debug information in object file -l : produce list file Output: object file (.o) list file (.lst) log file (as33.err) Example: as33 -e -g -l sample.ms

### **Error Messages**

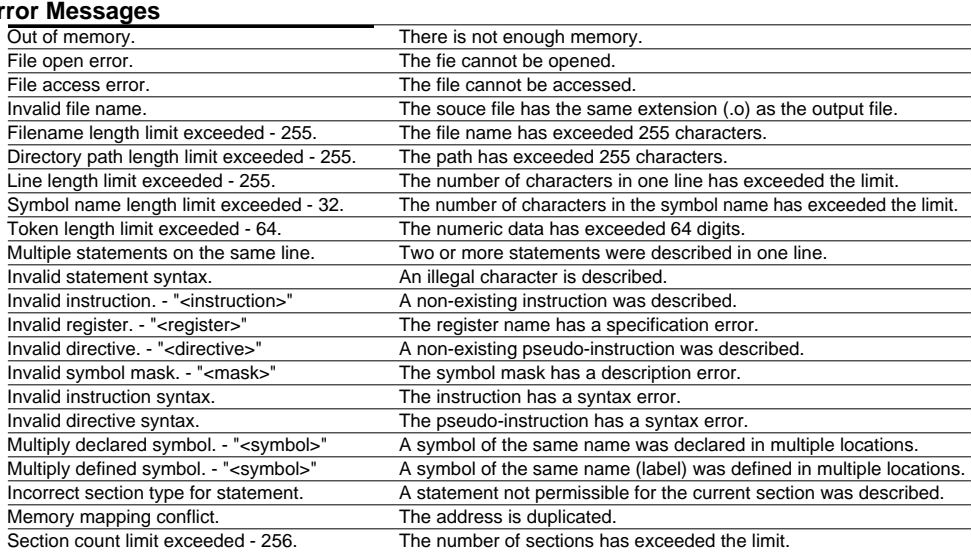

## **Warning Messages**

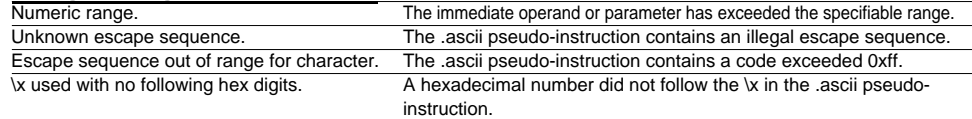

Defines the memory locations of object codes created by the as33, and creates executable object codes. This tool puts together a multiplicity of object files and library objects into one file.

## **Flowchart**

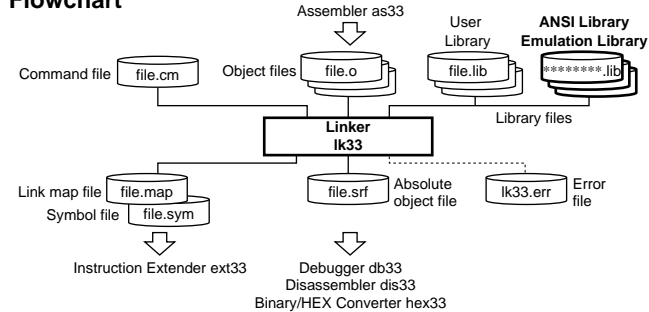

## **Start-up Command Usage Examples of Relocation**

Linker 33 Ver x.xx Copyright (C) SEIKO EPSON CORP. 199x Usage:

lk33 [options] <filenames>

Options:

-e : produce log file (lk33.err)

- -g : generate debug information in output file
- -s : generate symbol information (.sym)
- -m : generate map information (.map)

 -c CommandFile : execute lk33 commands from CommandFile (.cm) Output:

```
 SRF33 object file (.srf)
```
### Example:

lk33 -e -g -s -m -c test.cm

## **Linker Commands**

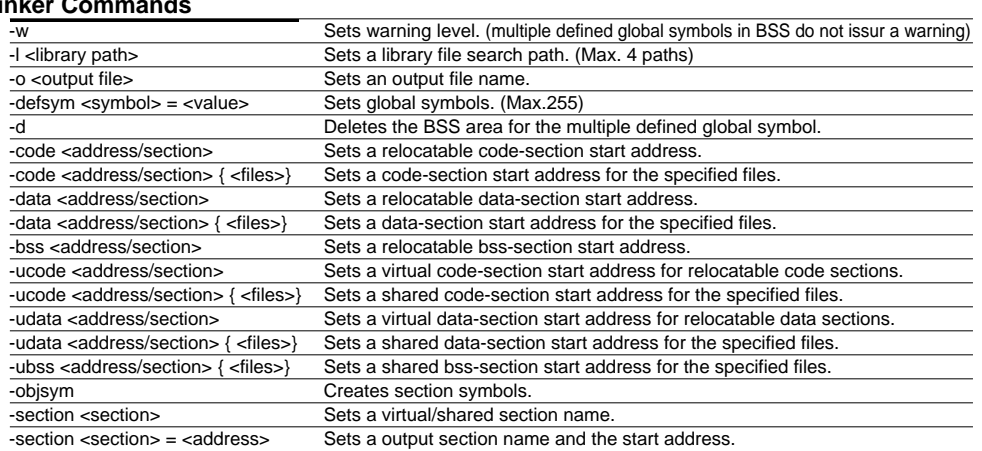

CODE1 DATA1 BSS<sub>1</sub>

sample1.o

CODE2 DATA<sub>2</sub> BSS<sub>2</sub>

### **Standard relocation** Command file: sample1.o

sample2.o sample1.srf

Before linking and a Reformation After linking

sample2.o

BSS1 0x0000000

CODE1

BSS2

DATA1 CODE2 DATA2

0x0080000

## **Relocation of specific files**

Command file: -code 0x0080000 -bss 0x0000000 -code 0x0c00000 {sample2.o sample3.0} sample1.o sample2.o sample3.o

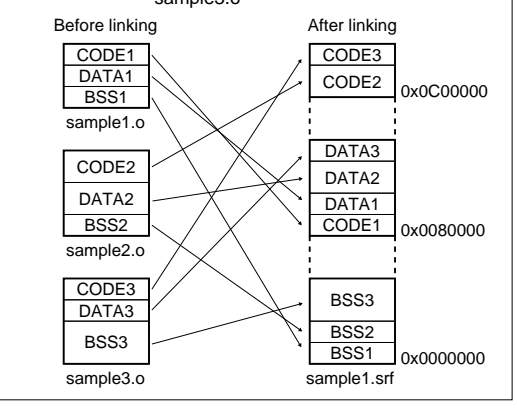

BSS<sub>1</sub>

sample1.o

CODE2 DATA<sub>2</sub> BSS2

sample2.o

sample1.srf

BSS<sub>1</sub>

BSS2

CODE1

CODE2

0x0000000

BSS1 0x0000000

CODE1

BSS2

0x000A000

CODE1 **address** CODE2

BSS1 0x0000000

CODE1

BSS2

CODE2

0x000A000

Execution address

0x0080000

0x0080000 Actual data Execution address

section<br>0x000A000

0x0080000 Shared

## **Examples of Relocation Examples of Relocation**

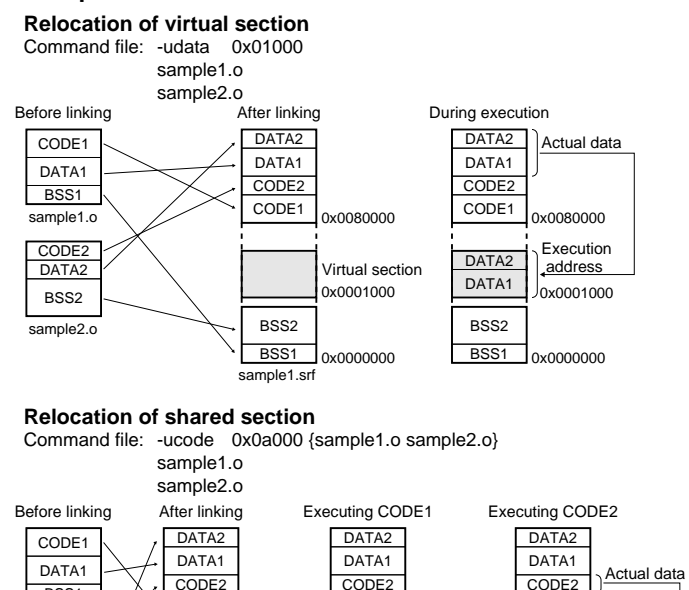

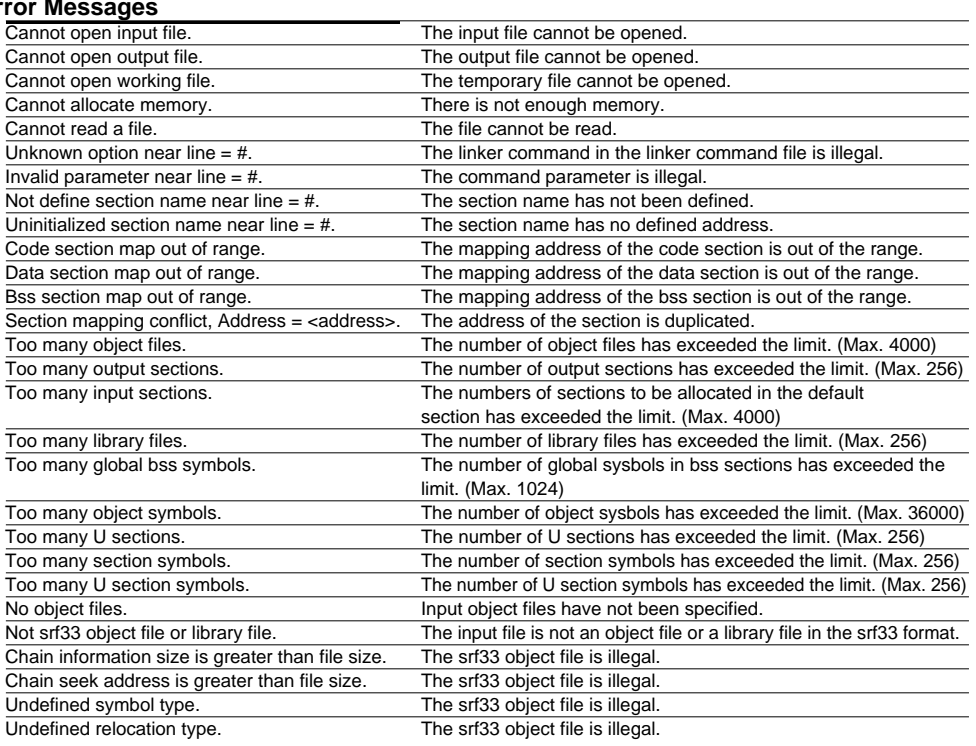

## **Warning Messages**

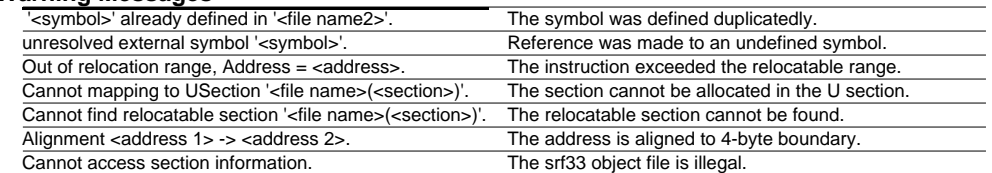

## **Linker lk33 (2) Development Tools**

Disassembles the object file delivered in the srf33 format by the linker, and creates a list file that can be referred to with mnemonic and source codes. You will find this function effective when you need to view the correspondence between source files and absolute addresses after linking them.

## **Flowchart**

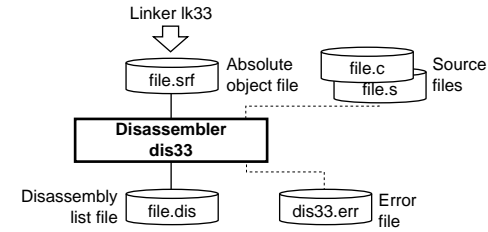

## **Start-up Command Usage**

Disassembler 33 Ver x.xx Copyright (C) SEIKO EPSON CORP. 199x. Usage: dis33 [options] <file name> Options: -e : produce log file (dis33.err) -m : generate disassemble code with source mix -c : generate disassemble code only -d : generate data dump only -a address1 address2 : specify disassemble area address1 - start address, hexadecimal number address2 - end address, hexadecimal number Output: Disassemble file (.dis) Log file (dis33.err) Example: dis33 -e -m -a 0x80000 0x8ffff sample.srf

## **Error Messages**

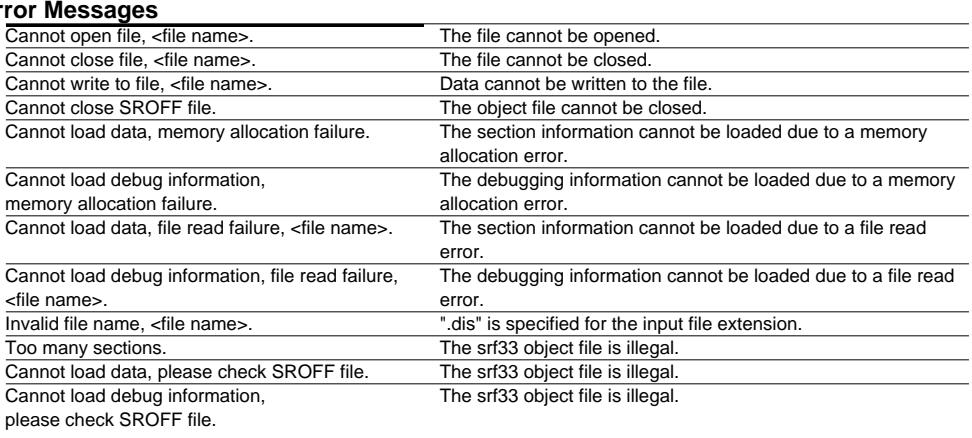

## **Warning Messages**

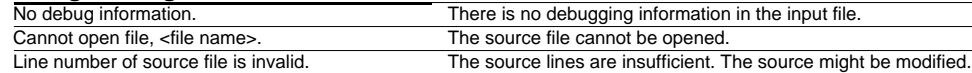

Converts the object file delivered in the srf33 format by the linker into a Motorola S3 format HEX file for writing to the ROM or creating the mask data.

## **Flowchart**

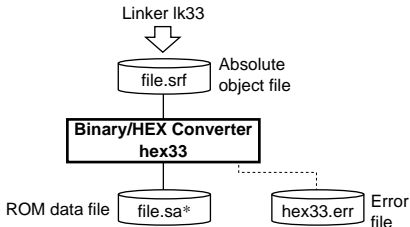

## Start-up Command Usage **Start-up Command Usage Start-up Command Usage** HEX Data Converter 33 Ver x.xx<br>HEX Data Converter 33 Ver x.xx

Copyright (C) SEIKO EPSON CORP. 199x Usage: hex33 [options] <start address> <end address> <file name> Options: -e : produce log file (hex33.err)

-x : add start and end addresses to the file name extension

-z : make converted address absolute

-r : check all data within start and end area

Output:

hex file (.sa, .sa <start address> <end address>)

```
 log file (hex33.err)
```
Example:

hex33 -x -z 80000 80fff sample.srf

## **Error Messages**

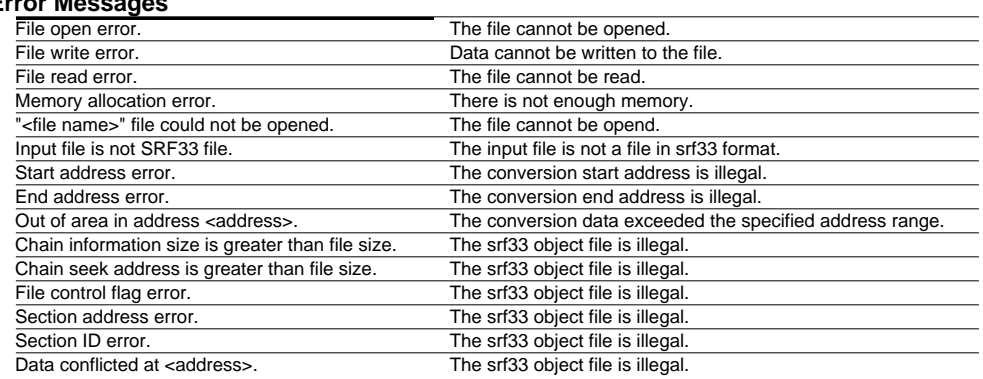

## **Warning Message**

## **Mask Data Checker mdc33 Development Tools**

## **Outline**

Converts the internal ROM HEX data file delivered by the binary/HEX converter into the mask data.

## **Flowchart**

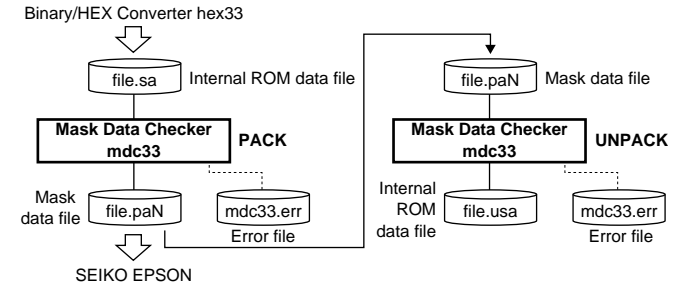

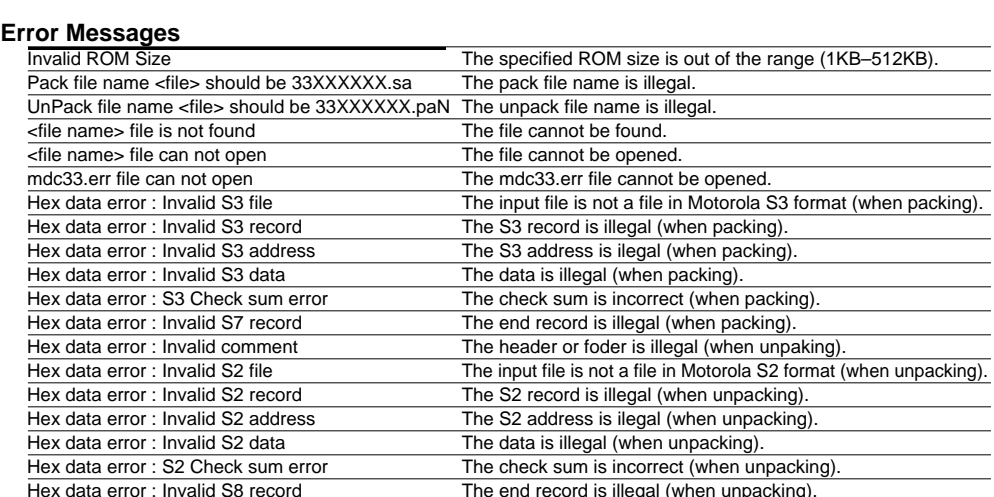

## **Start-up Command Usage**

Mask Data Checker 33 Ver x.xx Copyright (C) SEIKO EPSON CORP. 199x Usage:

 mdc33 [options] <ROM size> <file name> Options:

-e : produce log file (mdc33.err)

```
 -p : pack to mask data file
```
-u : unpack from mask data file

Output:

```
 in pack : pack 33XXXXXX.sa to 33XXXXXX.pa0
 in unpack : unpack 33XXXXXX.paN to 33XXXXXX.usa
```
Example:

```
 mdc33 -p 4 331040a0.sa
 mdc33 -u 4 331040a0.pa0
```

```
 mdc33 -e -p 4 331040a0.sa
```
The lib33 can register relocatable object files to libraries, delete objects from libraries and extract library modules to object files.

## **Flowchart**

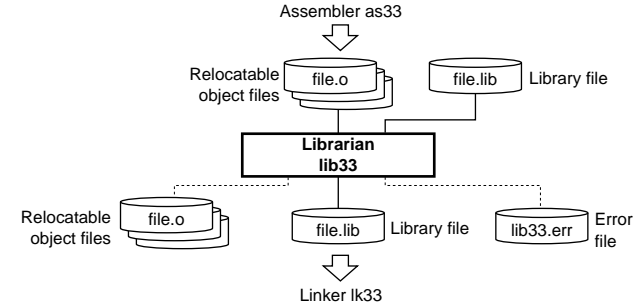

## **Error Messages**

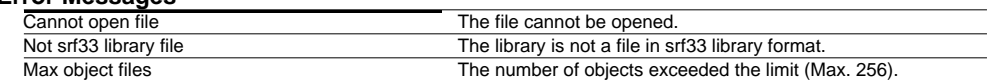

## **Warning Messages**

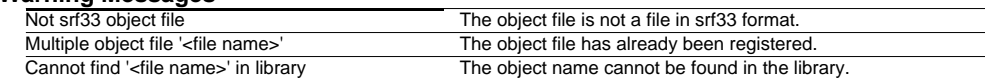

## **Start-up Command Usage**

Librarian 33 Ver x.xx Copyright (C) SEIKO EPSON CORP. 199x Usage: lib33 [option] <library-file> <files> Options: -e : produce log file (lib33.err) -a : add new files after an existing member of the library -d : delete members from the library -l : display a table listing the contents of library -x : extract members from the library Output: srf33 library file (.lib) Example: lib33 -a libc.lib putc.o getc.o

## **Librarian lib33 Development Tools**

The db33 serves to perform debugging by controlling the ICE33 hardware tool. It also comes with a simulating function that lets you perform debugging on a personal computer without using the ICE33. Commands that are used frequently, such as break and step, are registered on the tool bar, minimizing the necessary keyboard operations. Moreover, sources, symbols, registers, and command execution results can be displayed in multi windows, with resultant increased efficiency in the debugging tasks.

## **Start-up Command Usage**

Debugger for 33 Ver x.xx Copyright (C) SEIKO EPSON CORP. 199x

### - usage -

db33.exe -p parameter\_file [-sim] [-c command\_file] [-w] [-comX] [-b baud\_rate] [-sf] [lptX]

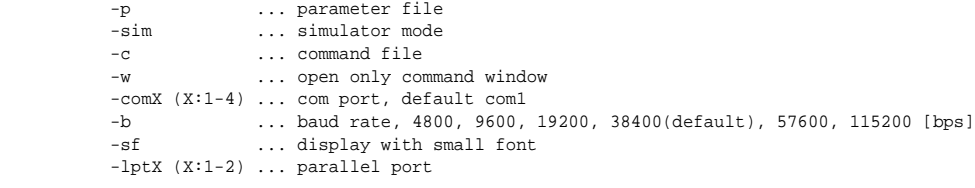

## **Windows**

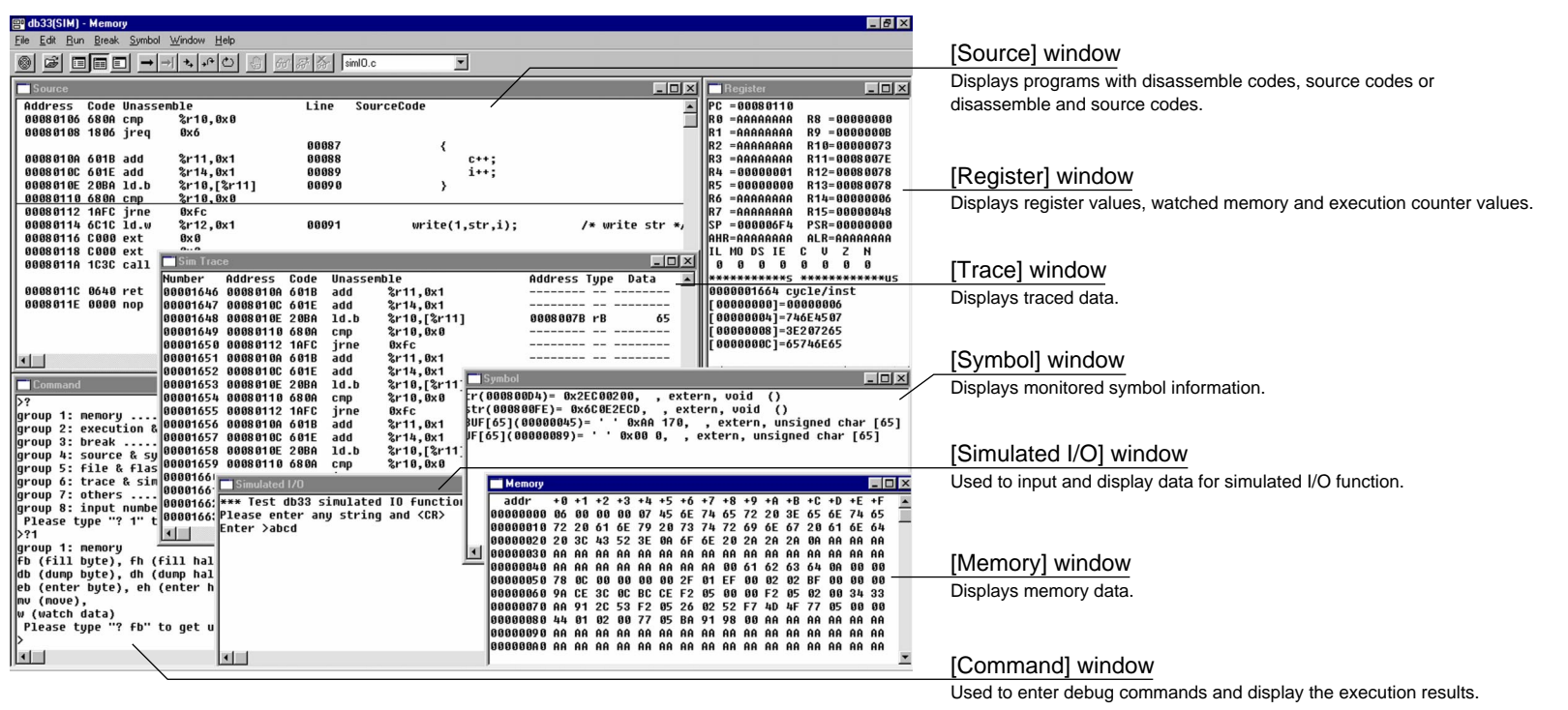

## **Debugger db33 (2) Development Tools**

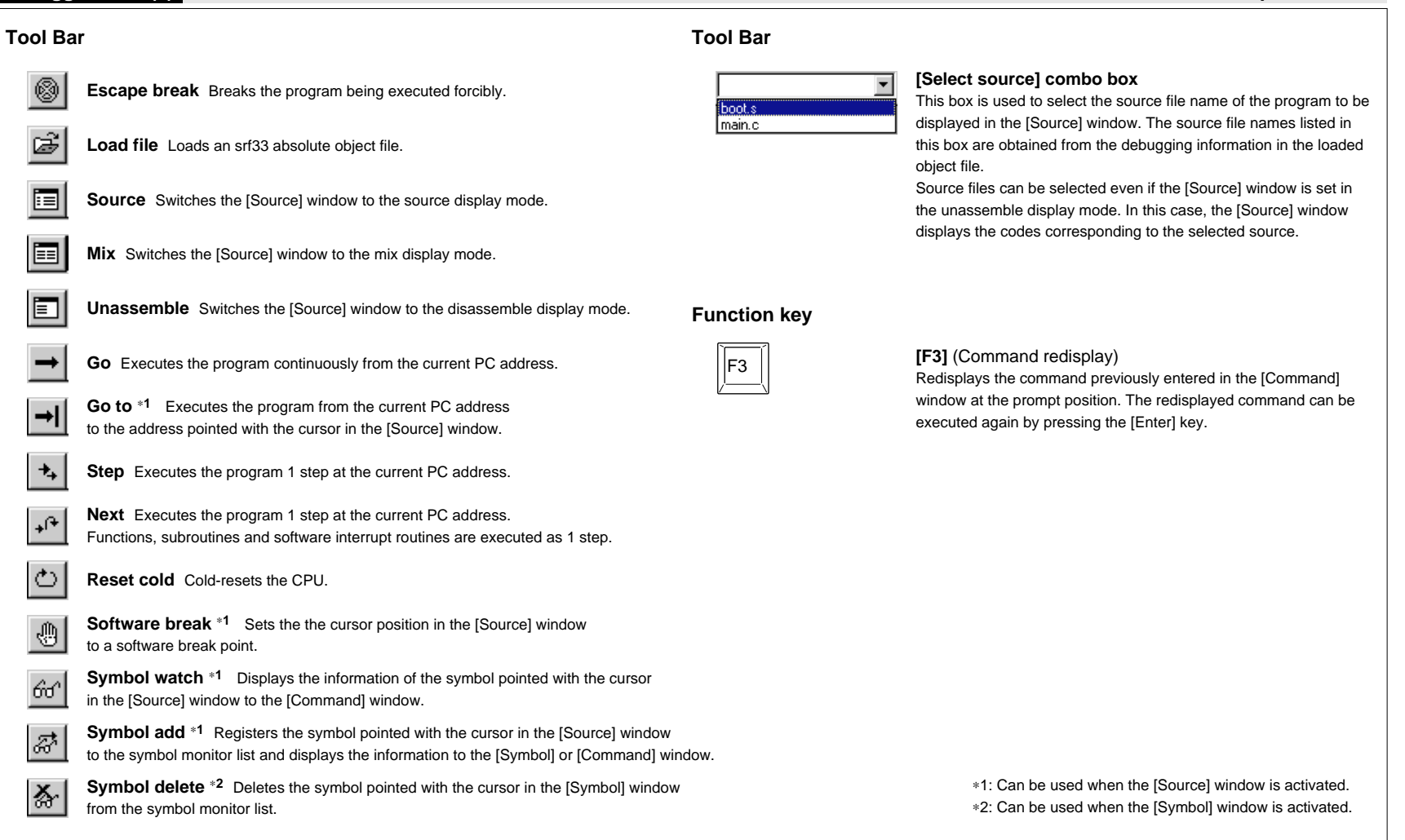

Edit

 $Bun$ 

Go

Go to

 $Step$ Next

Reset cold

Reset hot

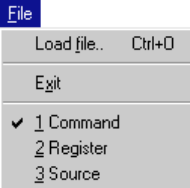

## **[File] menu Load File...** Loads an srf33 absolute object file.

**Exit** Terminates the db33.

When selecting a window name from the list, the window becomes active.

# Paste Ctrl+V

## **[Edit] menu**

**Paste**  $*$ <sup>1</sup> Pastes the copied text (command) in the [Command] window.

## **[Run] menu**

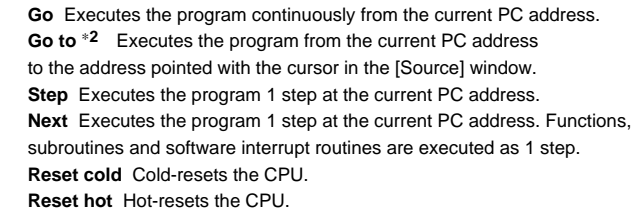

 $B$ reak Soft PC.. Hard PC... Data.. Sequential... All clear

## **[Break] menu**

**Soft PC...** Sets software PC break points. **Hard PC...** Sets a hardware PC break points. **Data...** Sets a data break condition. **Sequential...** Sets sequential break conditions. **All clear** Clears all break conditions.

## **Menus Menus**

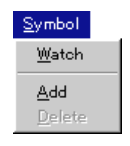

## **[Symbol] menu**

**Watch** ∗**2** Displays the information of the symbol pointed with the cursor in the [Source] window to the [Command] window. **Add** ∗**2** Registers the symbol pointed with the cursor in the [Source] window to the symbol monitor list and displays the information to the [Symbol] or [Command] window. **Delete** ∗**3** Deletes the symbol pointed with the cursor in the [Symbol] window from the symbol monitor list.

## Window -Command Source Memory Register Trace Symbol StdIO

## **[Window] menu**

Opens or activates the selected window.

## Help | About db33...

## **[Help] menu**

**About db33...** Displays the version of the db33.

∗1: Valid only for the [Command] window.

∗2: Can be used when the [Source] window is activated.

∗3: Can be used when the [Symbol] window is activated.

## **Debug Commands**

## **Memory operation**

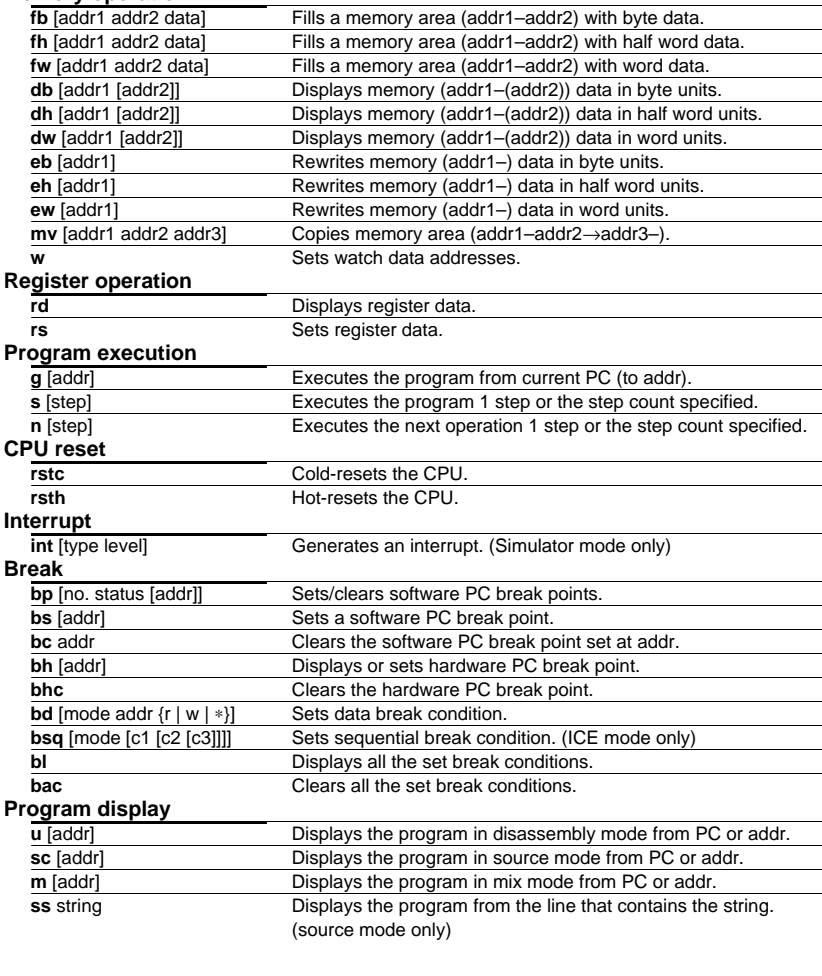

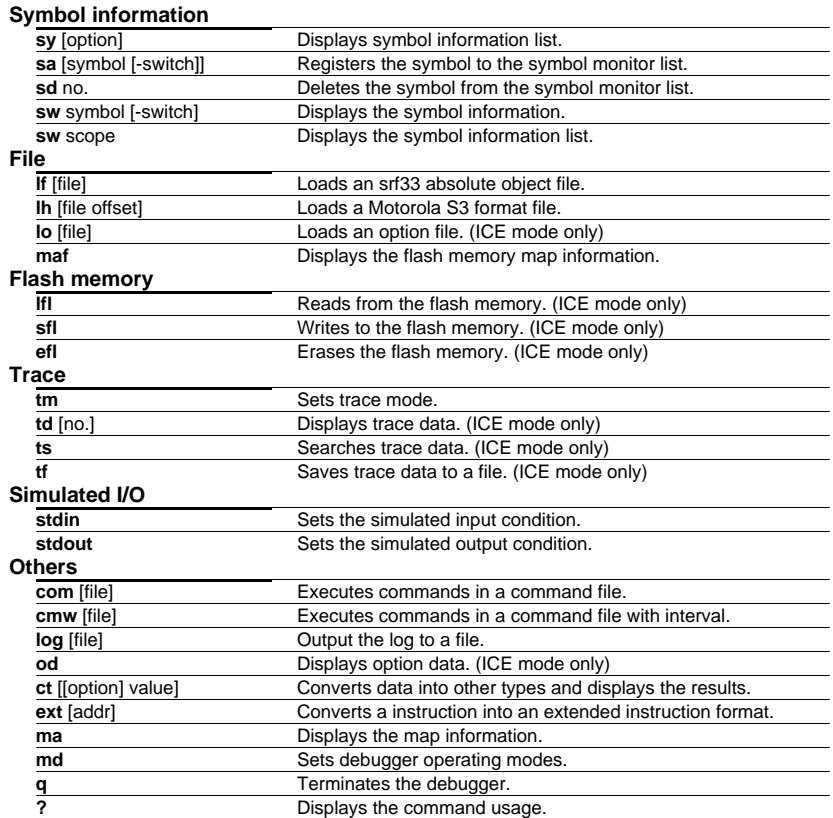

## **Parameters**

**s**/**n** (step=0–65535), **int** (type=0–127, level=0–15), **bp** (no.=0–15, status=1:set/2:enable/ 3:disable/4:clear), **bd**/**bsq** (mode=1:set/2:clear), **bsq** (hit = 1: c1/2:c1&c2/3:c1–c3, c1–3=<addr> <16-bit pattern> <bus type>, bus type=0:All/1:Inst/2:VecR/3:DatR/4DatW/5:StkR/6:StkW/7:DmaR/ 8:DmaW), **sy** (option=#:file list, /:function list,@[string]:tag list, [file]/[function]/[string]:symbol list) **sa**/**sw** (-switch:display format=-b#, -d#, -u#, -h#, -c, -f, -df), **sd** (no.=1–99) **sw** (scope: [file]/[function]/), td (no.=0–32767), **ct** (option=::binary, .:hex→double, ':hex→char string, ":char string→hex)

## **Command Parameter Entry Format Command Parameter File Parameter File**

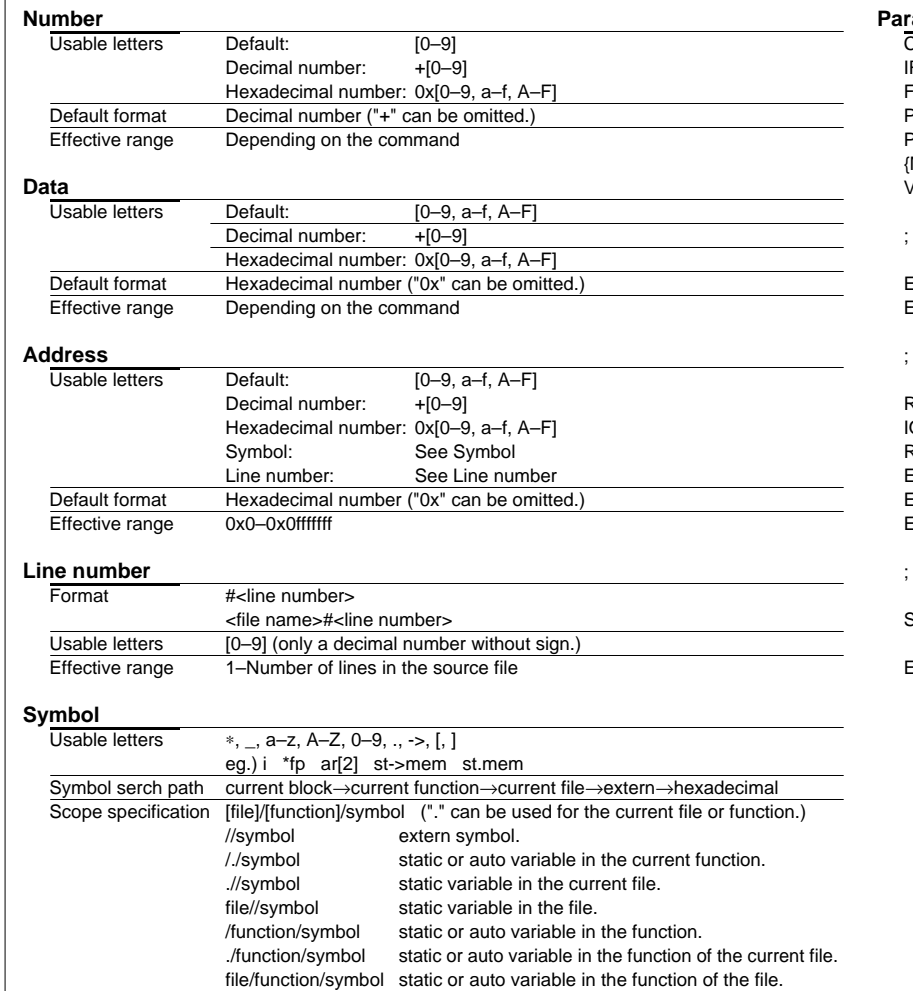

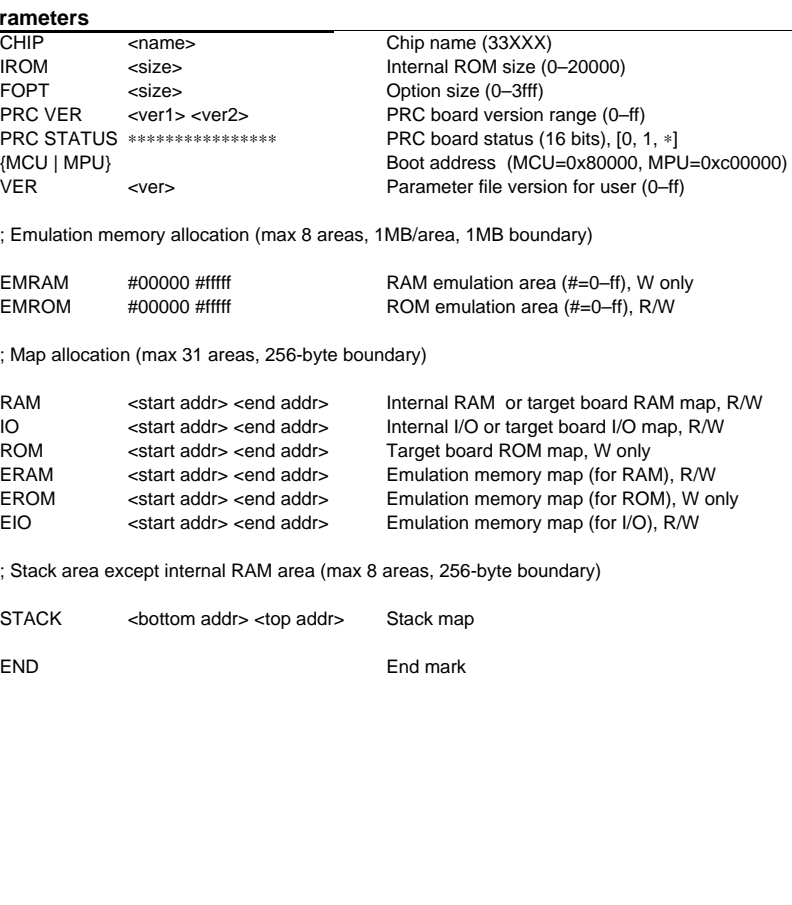

## **Status/Error/Warning Messages**

## **Break status messages**

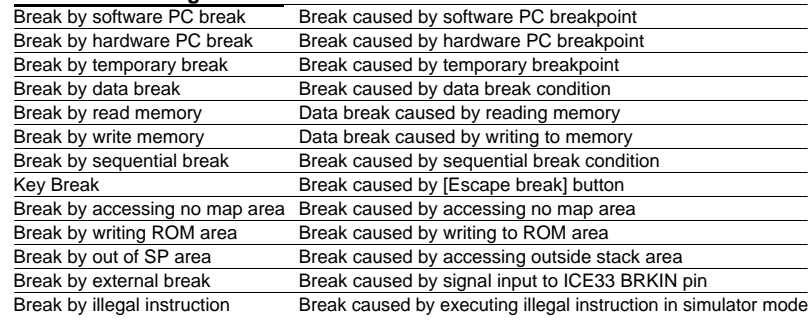

## **Error messages**

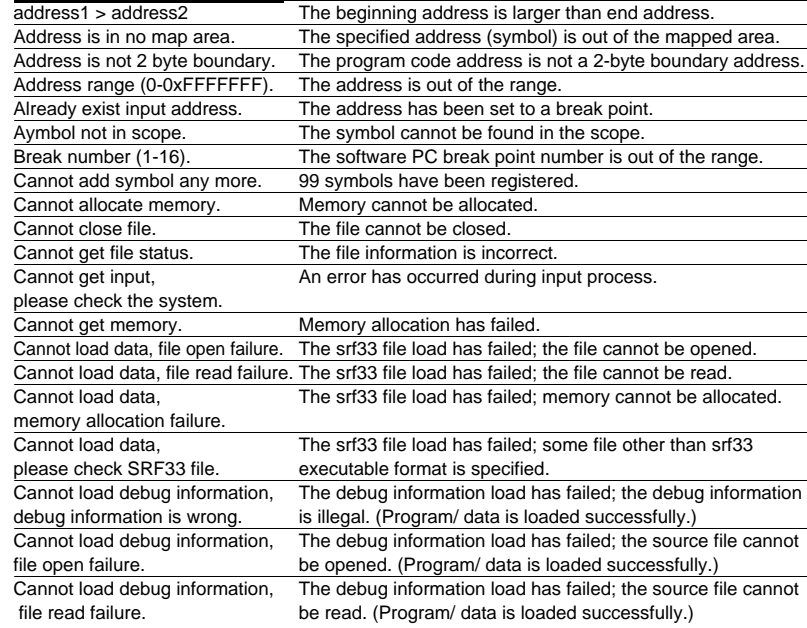

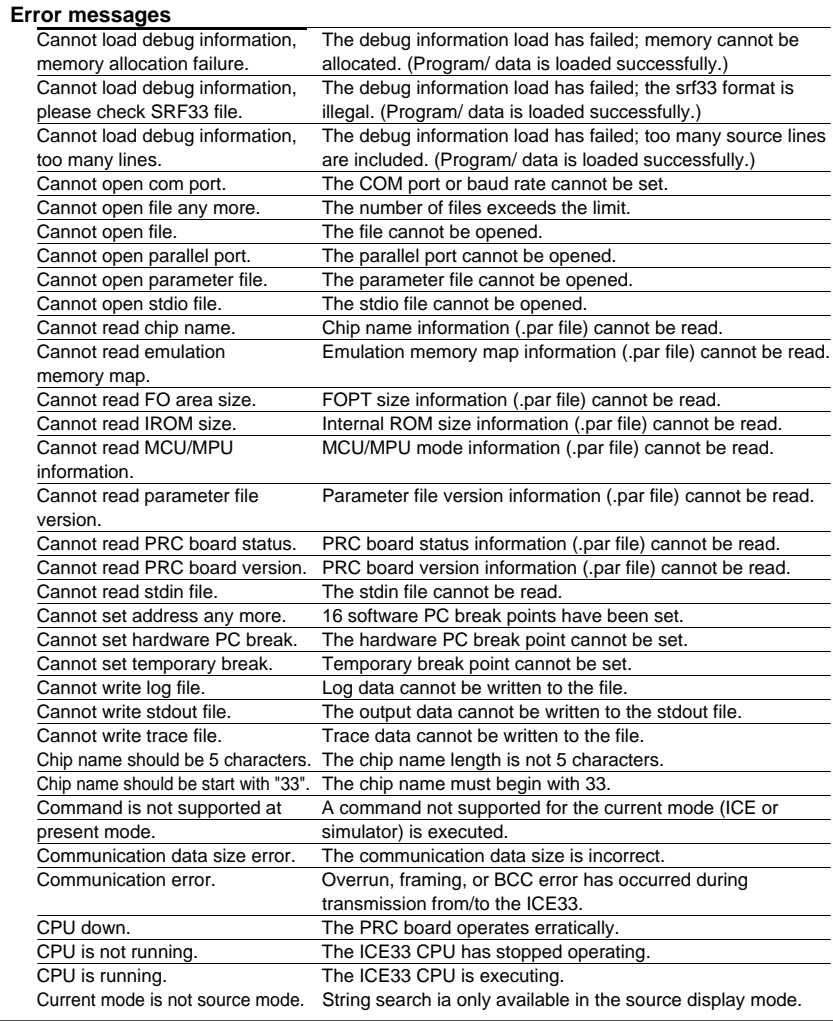

## **Error messages**

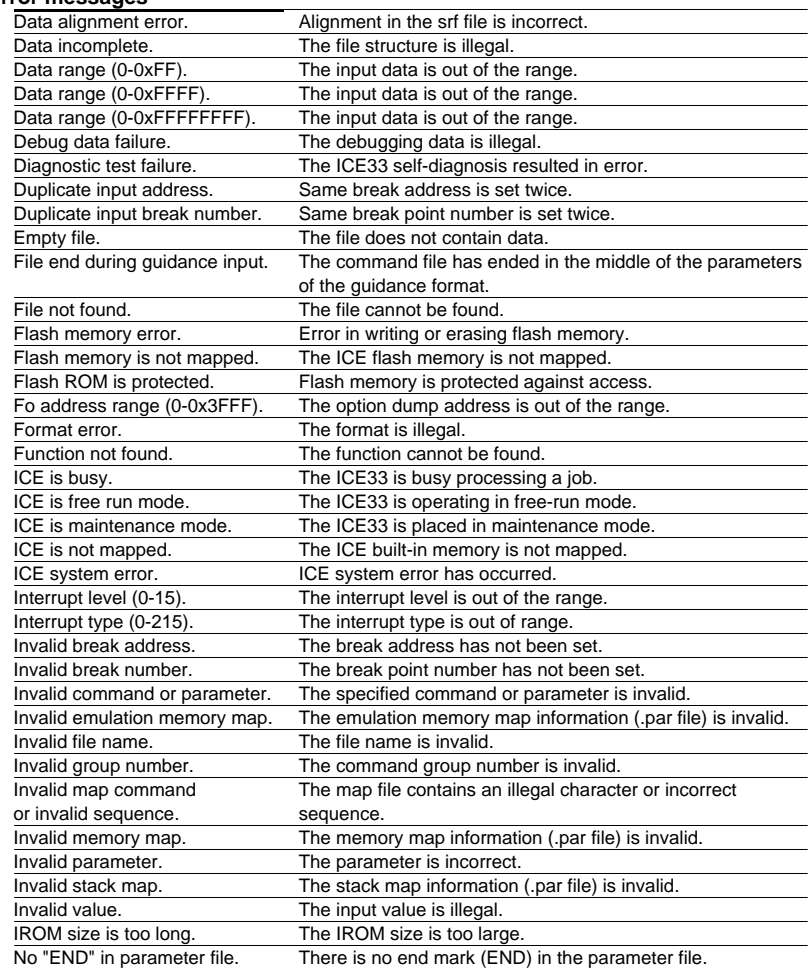

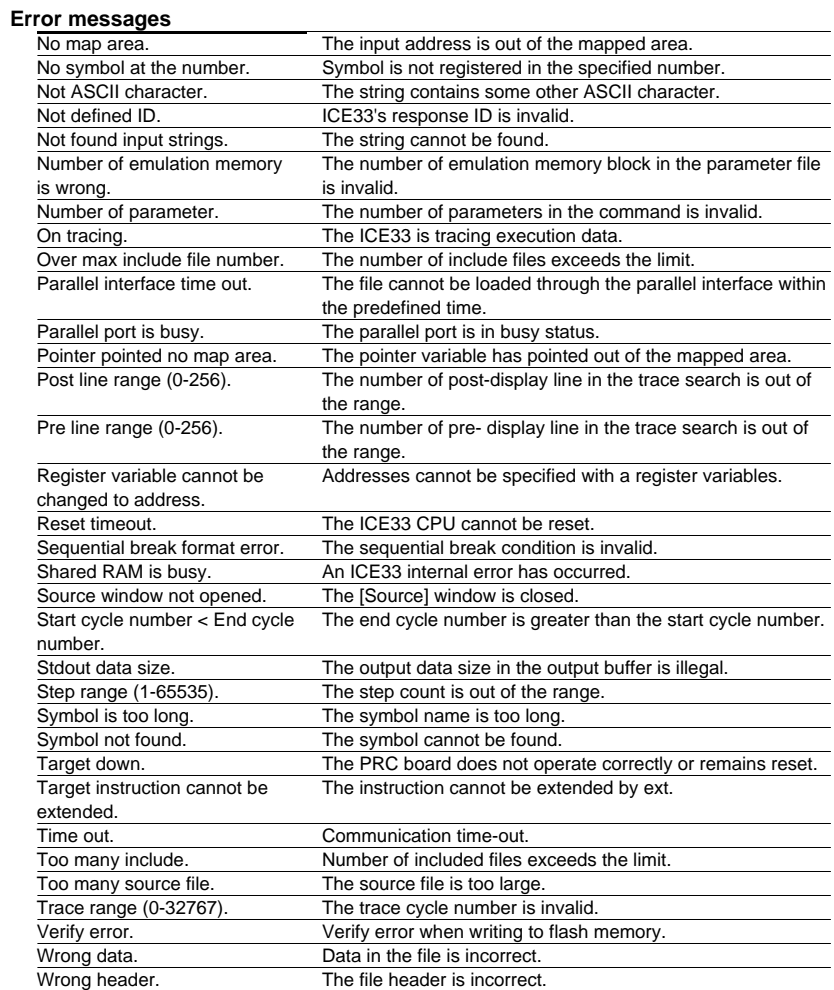

## **Status/Error/Warning Messages**

## **Warning messages**

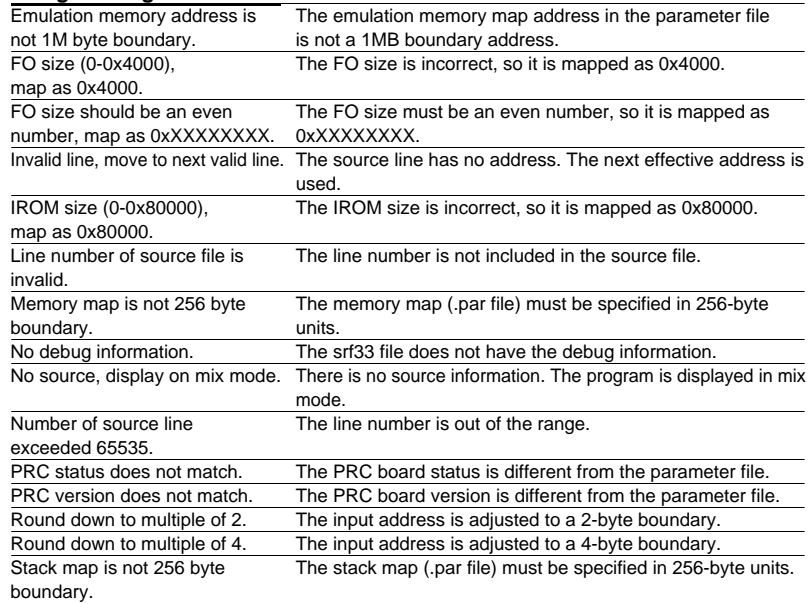

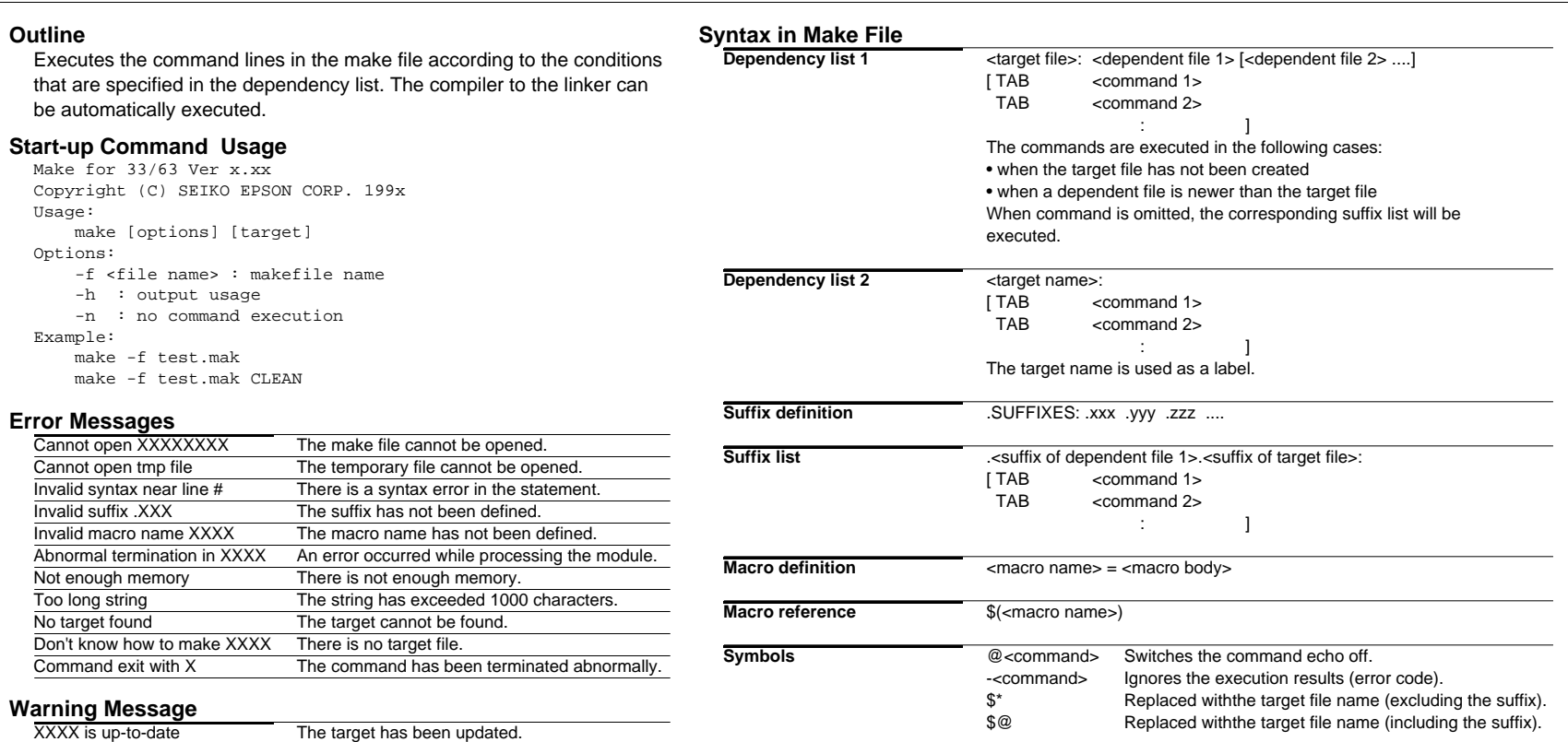

## **Emulation Library Library**

## **Floating-point Emulation Library fp.lib**

## **Double-type operation**

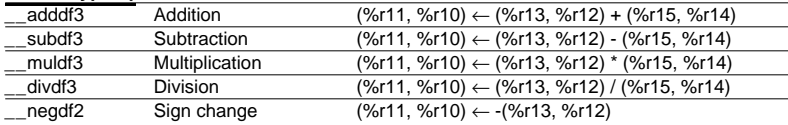

### **Float-type operation**

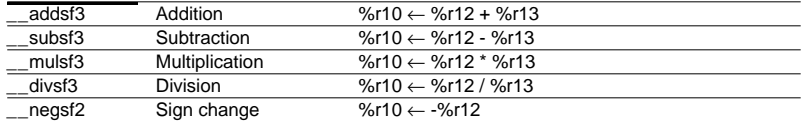

### **Type conversion**

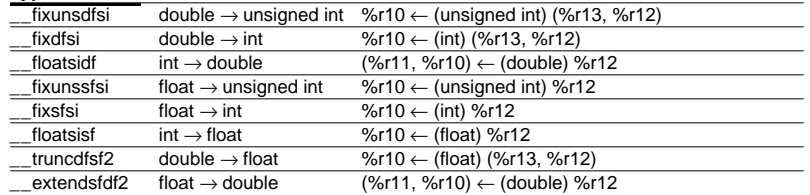

## **Comparison**

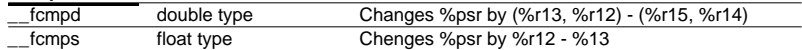

## **Integer Division Library idiv.lib**

### **Integer division**

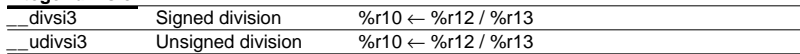

### **Modulo operation**

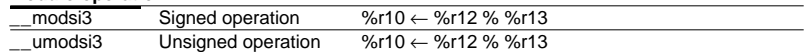

### **Floating-point Data Format Double-type data format** ाडा 63 62 52 Exponent part Fixed-point part  $51$  0 **Double-type effective range** +0: 0.0e+0 0x00000000 00000000 -0: -0: -0.0e+0 0x80000000 00000000 Maximum normalized number: 1.79769e+308 0x7fefffff fffffff Minimum normalized number: 2.22507e-308 0x00100000 00000000 Maximum unnormalized number: 2.22507e-308 0x000fffff ffffffff Minimum unnormalized number: 4.94065e-324 0x00000000 00000001 Infinity: 0x7ff00000 00000000 -Infinity: 0xfff00000 00000000

## **Float-type data format**

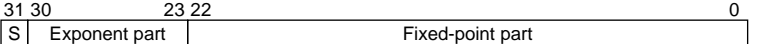

### **Float-type effective range** +0: 0.0e+0f 0x00000000  $-0$ :  $-0.0e+0f$  0x800000000<br>Maximum permalized pumber:  $-3.402820+28f$  0x757fffff Maximum normalized number:

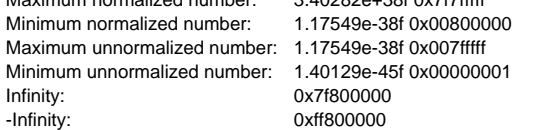

## **ANSI Library (1) Library**

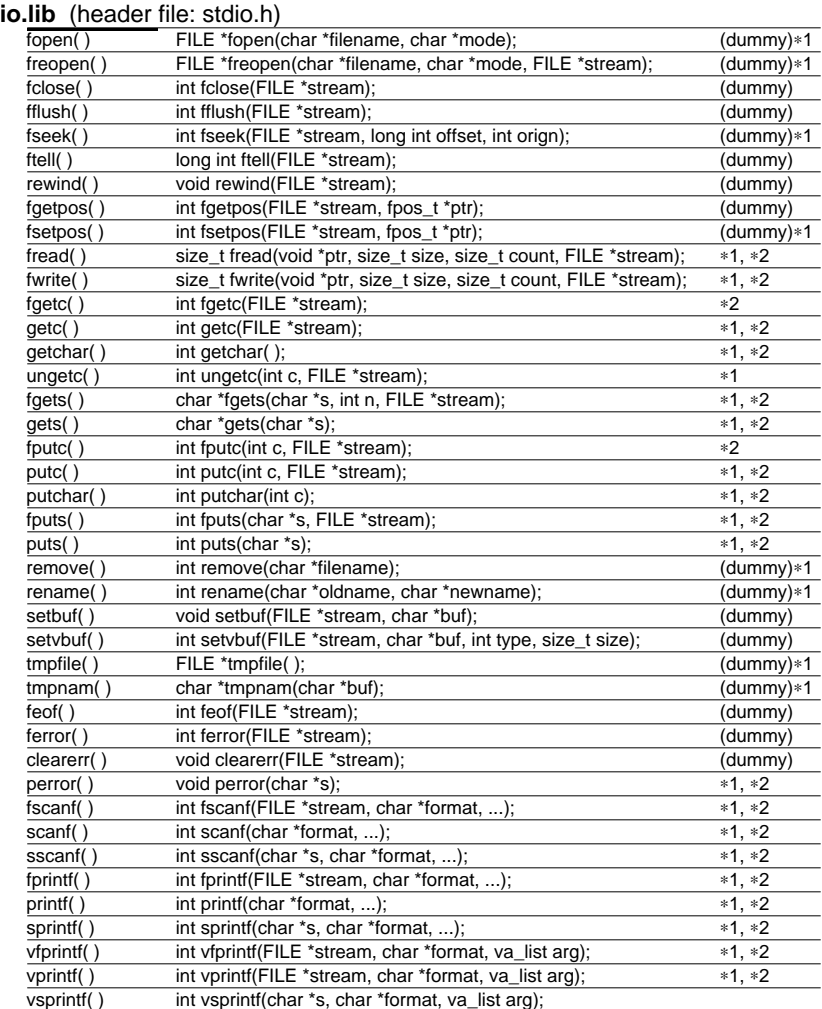

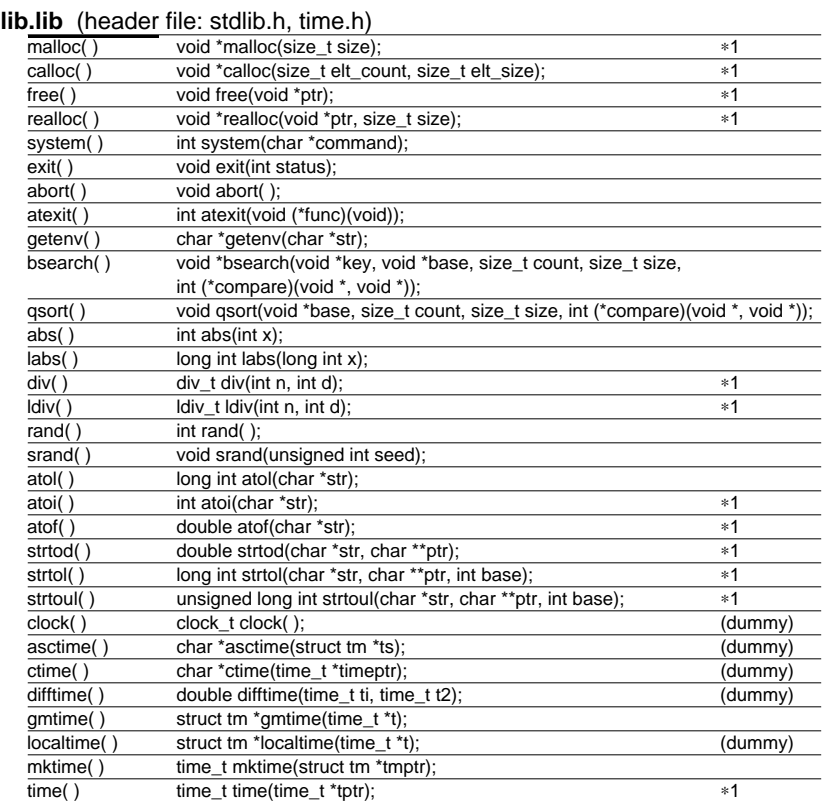

∗1 These functions need to declare and initialize the global variables.

∗2 These functions need to define the low-level functions and I/O buffers.

## **ANSI Library (2) Library**

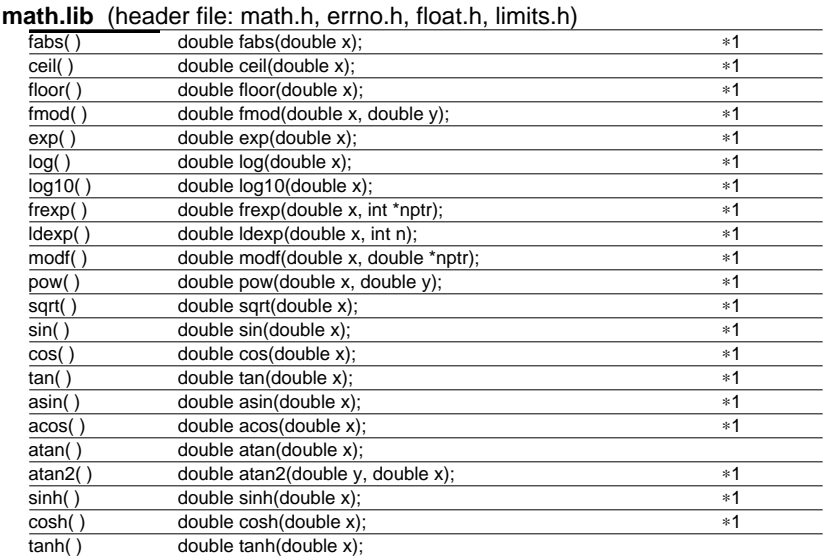

## **ctype.lib** (header file: ctype.h)

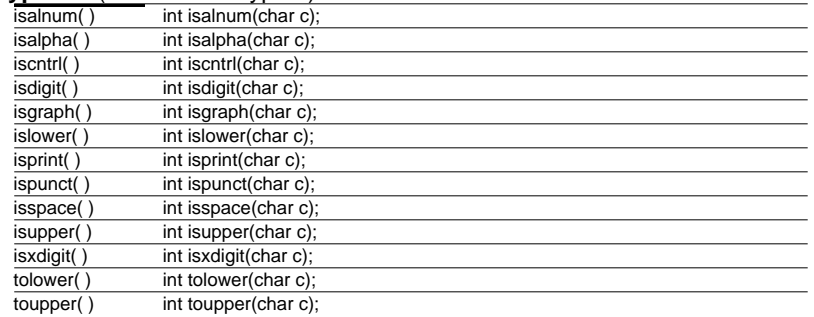

## **stdarg.h**

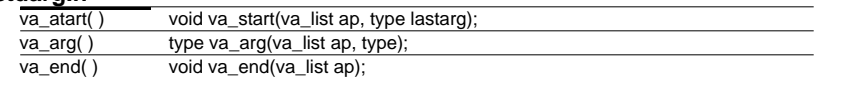

∗1 These functions need to declare and initialize the global variables.

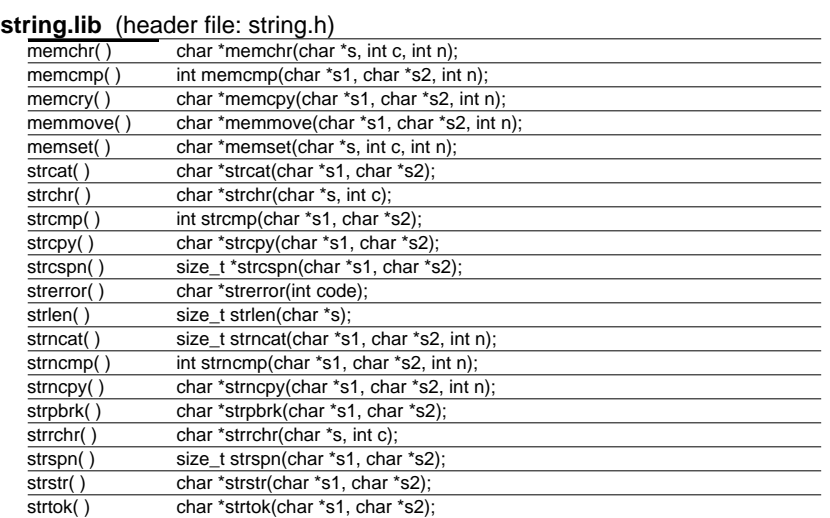

## ∗**1 Global Variable Declarations and Initialization**

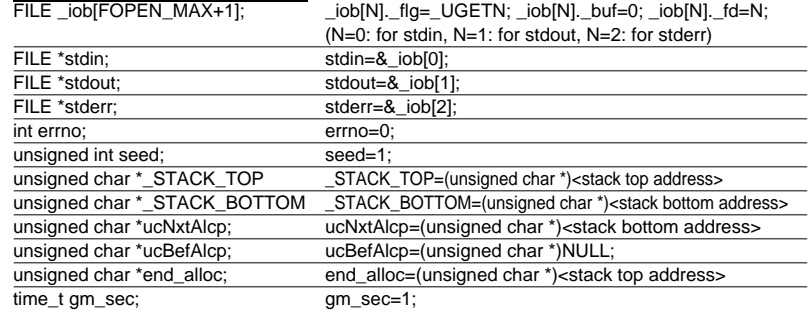

## ∗**2 Low-level Function Definitions**

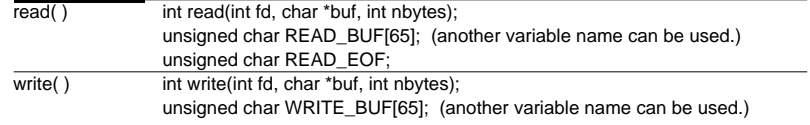

## **Instruction List (1) Assembly Programming**

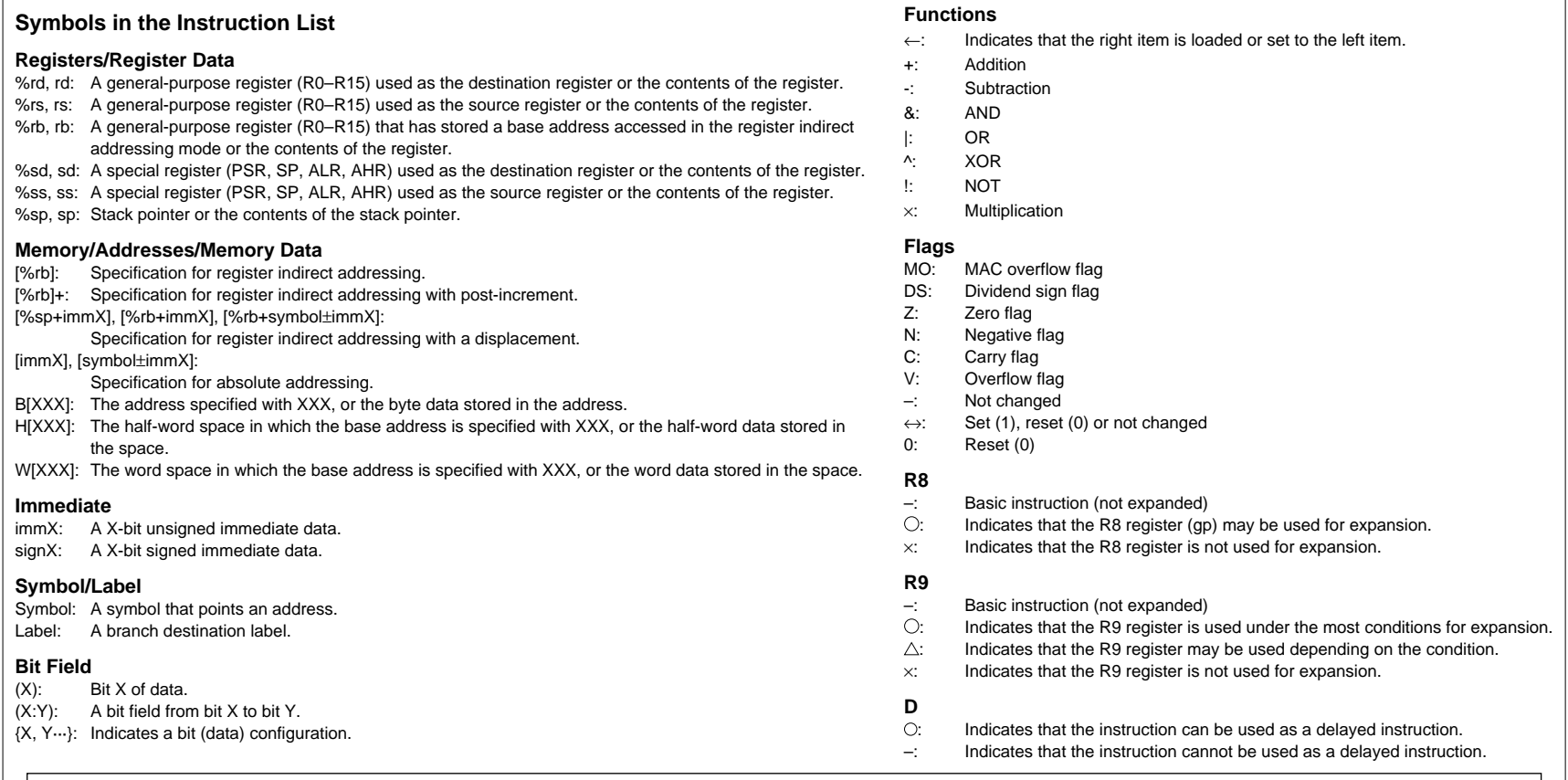

## **Notes**

• The instruction list contains the basic instructions in the E0C33000 instruction set and the extended instructions (x..., except for xor). *"Italic basic instructions"* indicate that the upper compatible extended instructions are provided. The extended instruction must be expanded with the ext33.

• Some extended instructions use the R9 register as a scratch register. Do not save a value to the R9 register before using an extended instruction.

• When the global pointer is specified, the R8 register is used to keep the global pointer address. Therefore do not change the R8 register value after setting the address.

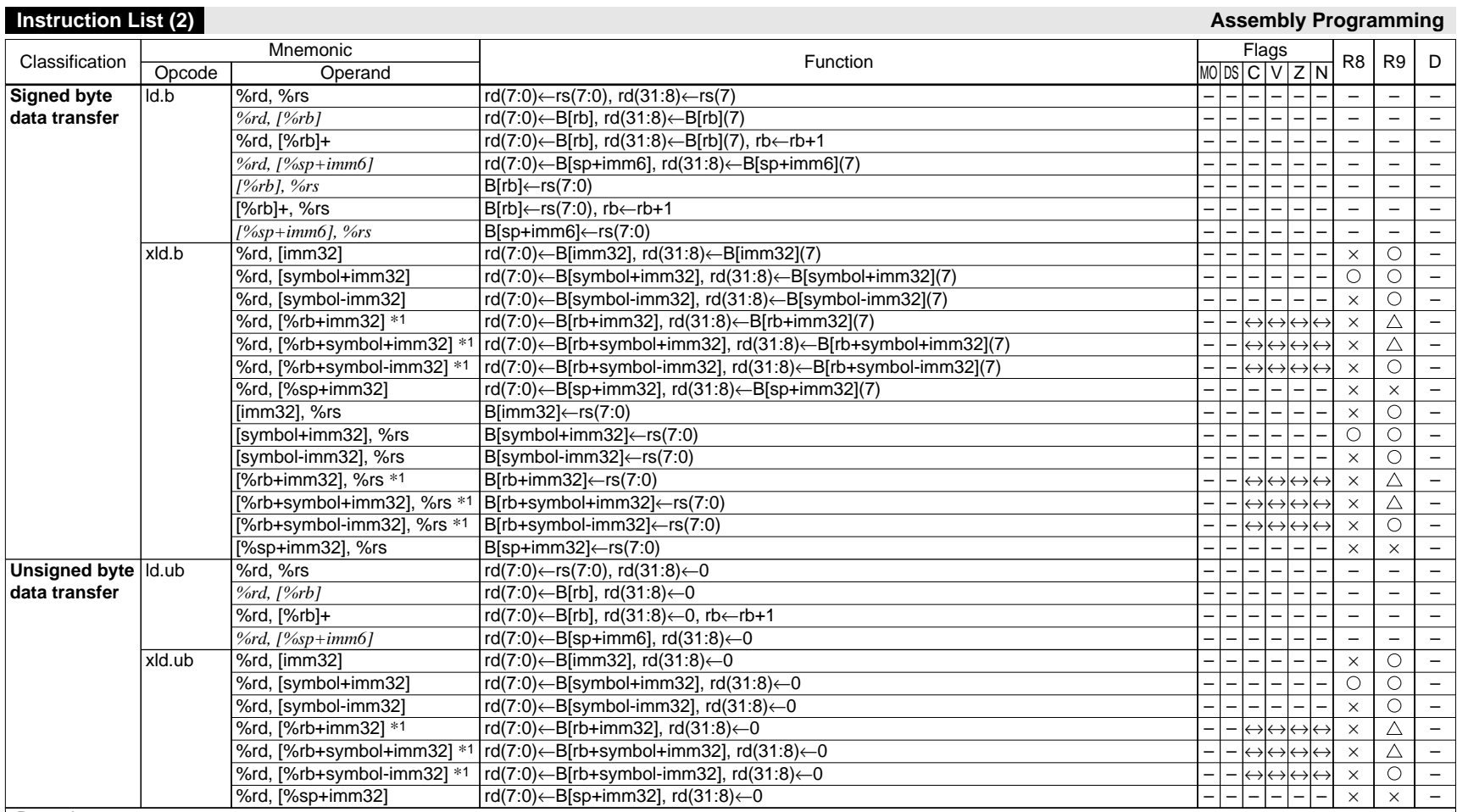

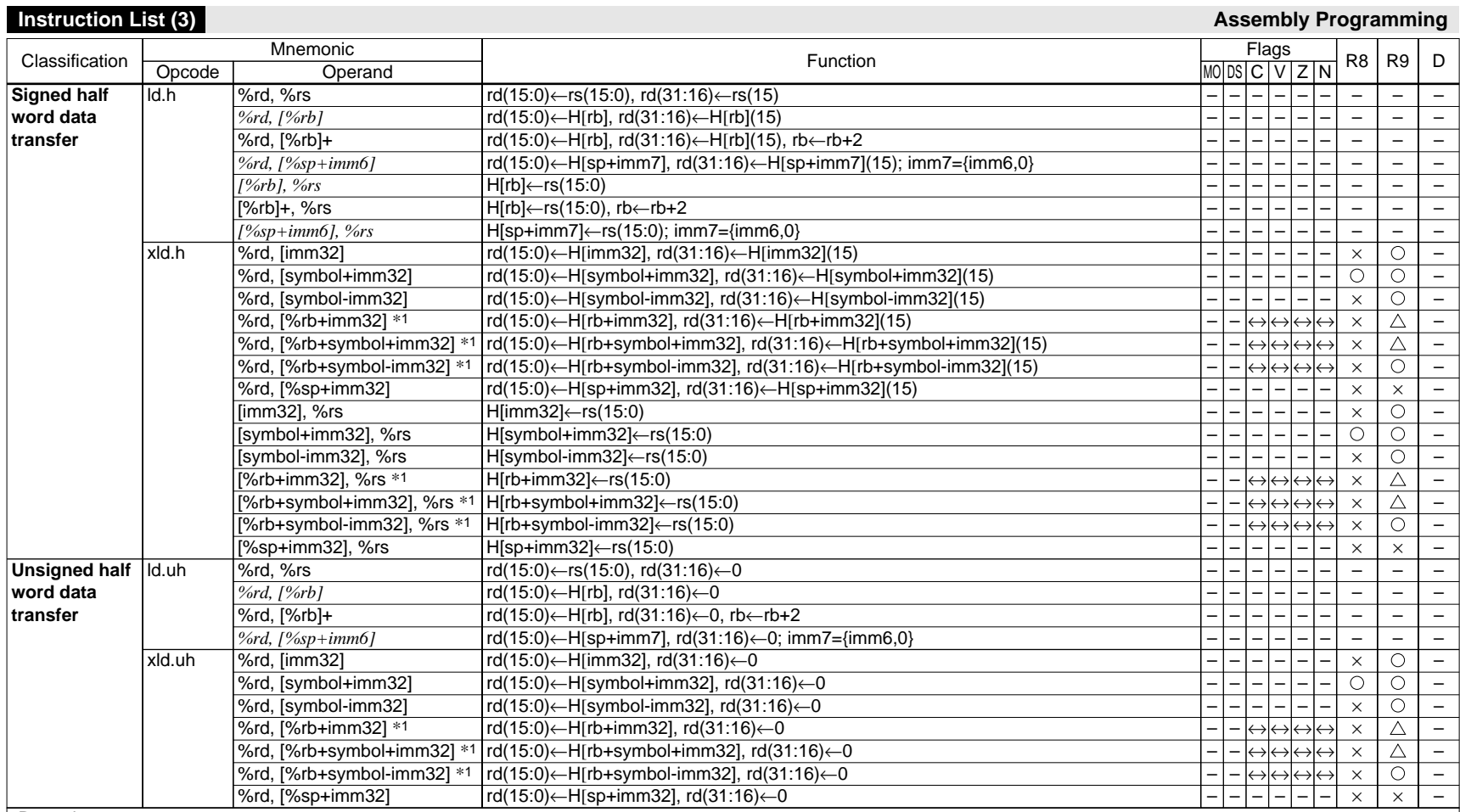

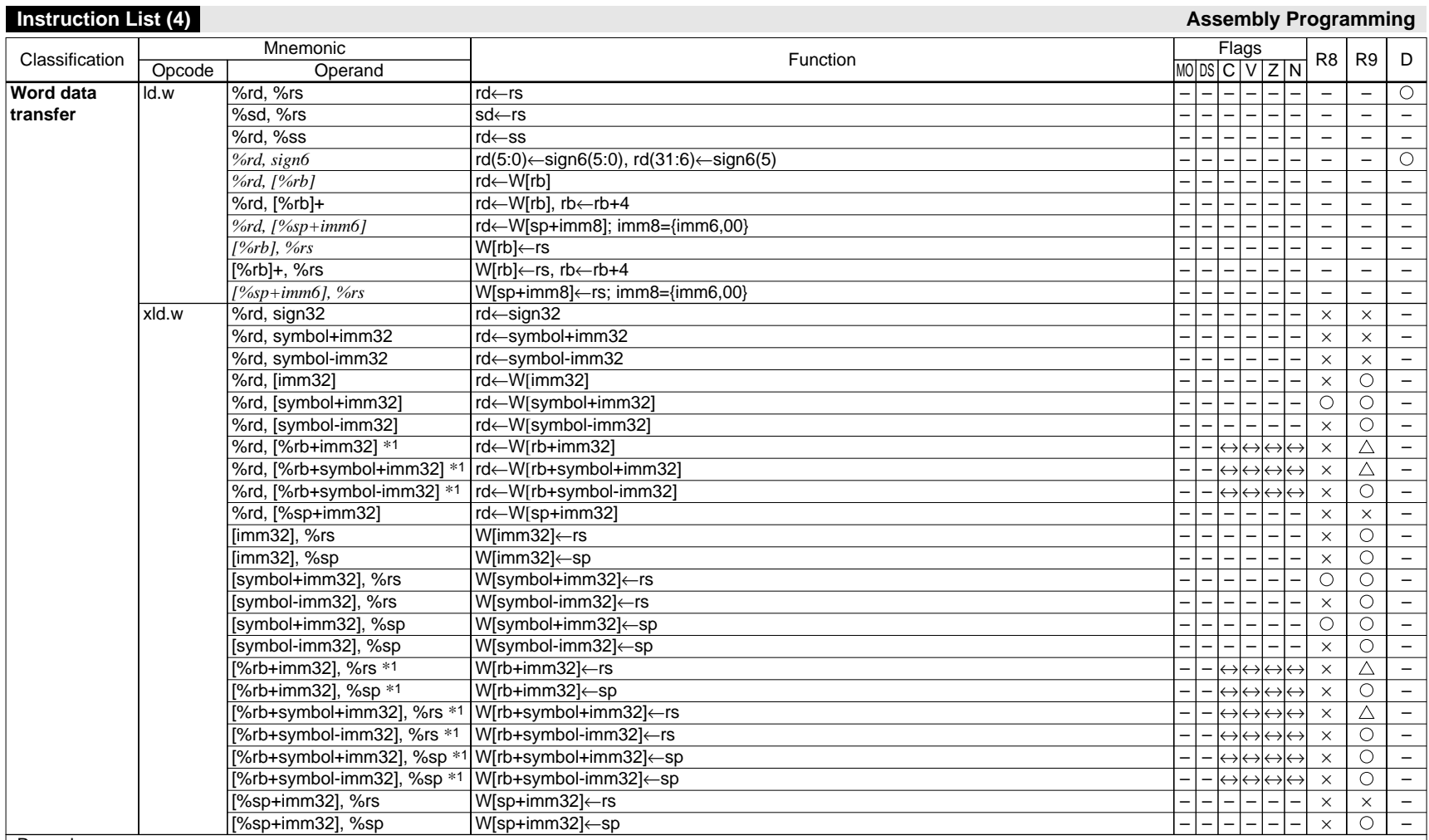

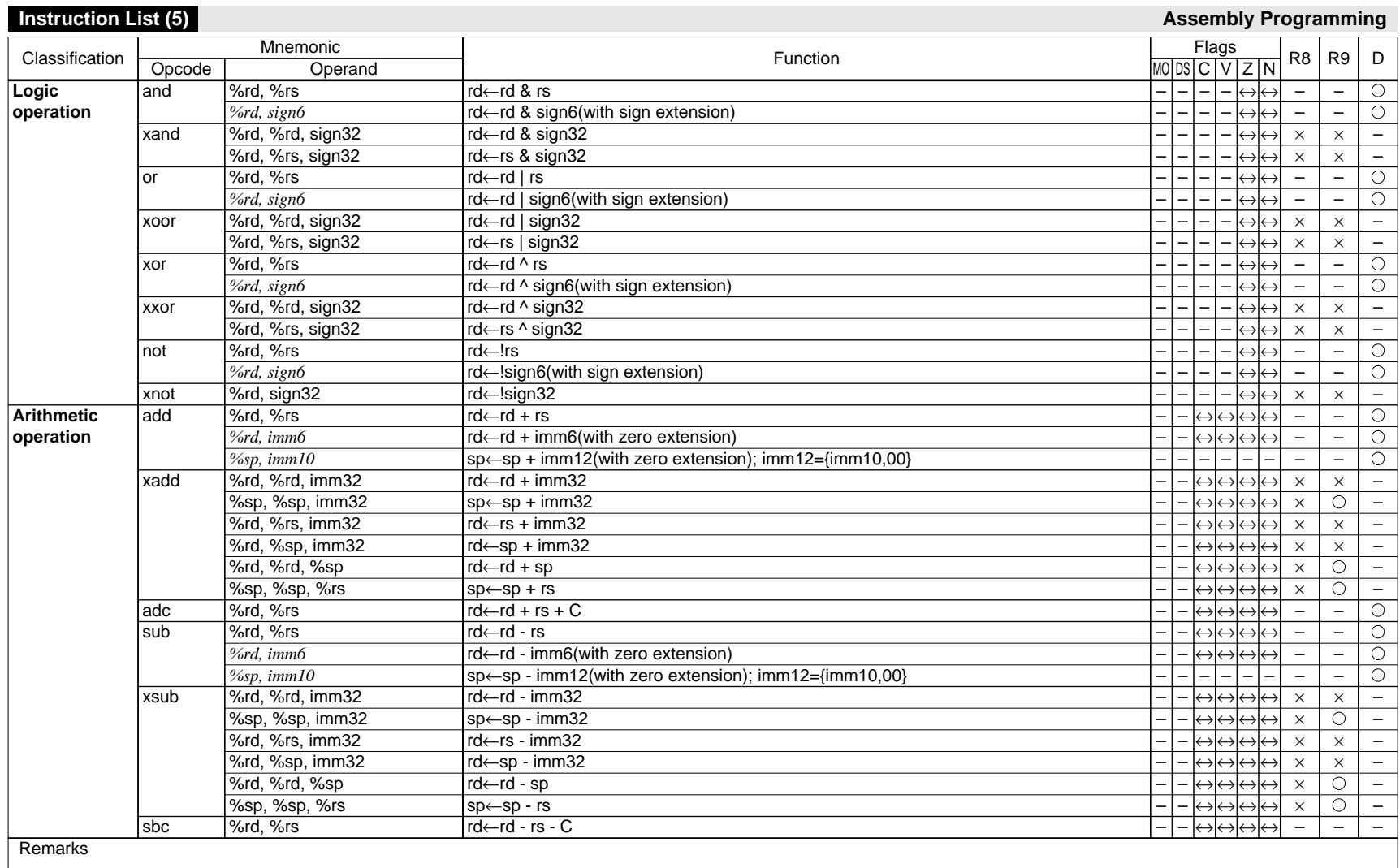

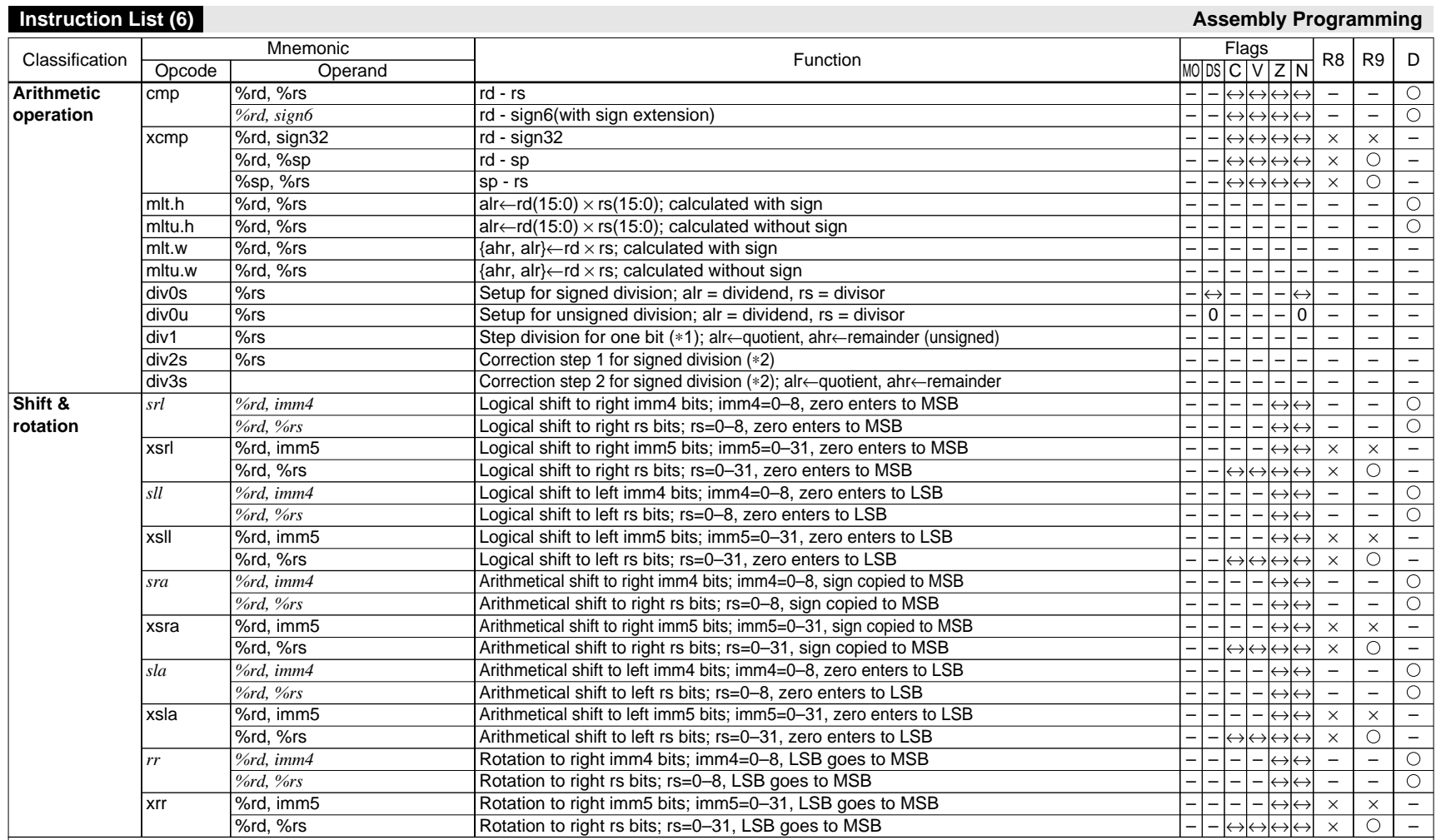

∗1) The div1 instruction must be executed 32 times when performing 32-bit data ÷ 32-bit data. In unsigned division, the division result is loaded to the alr and ahr registers.

∗2) It is not necessary to execute the div2s and div3s instructions for unsigned division.

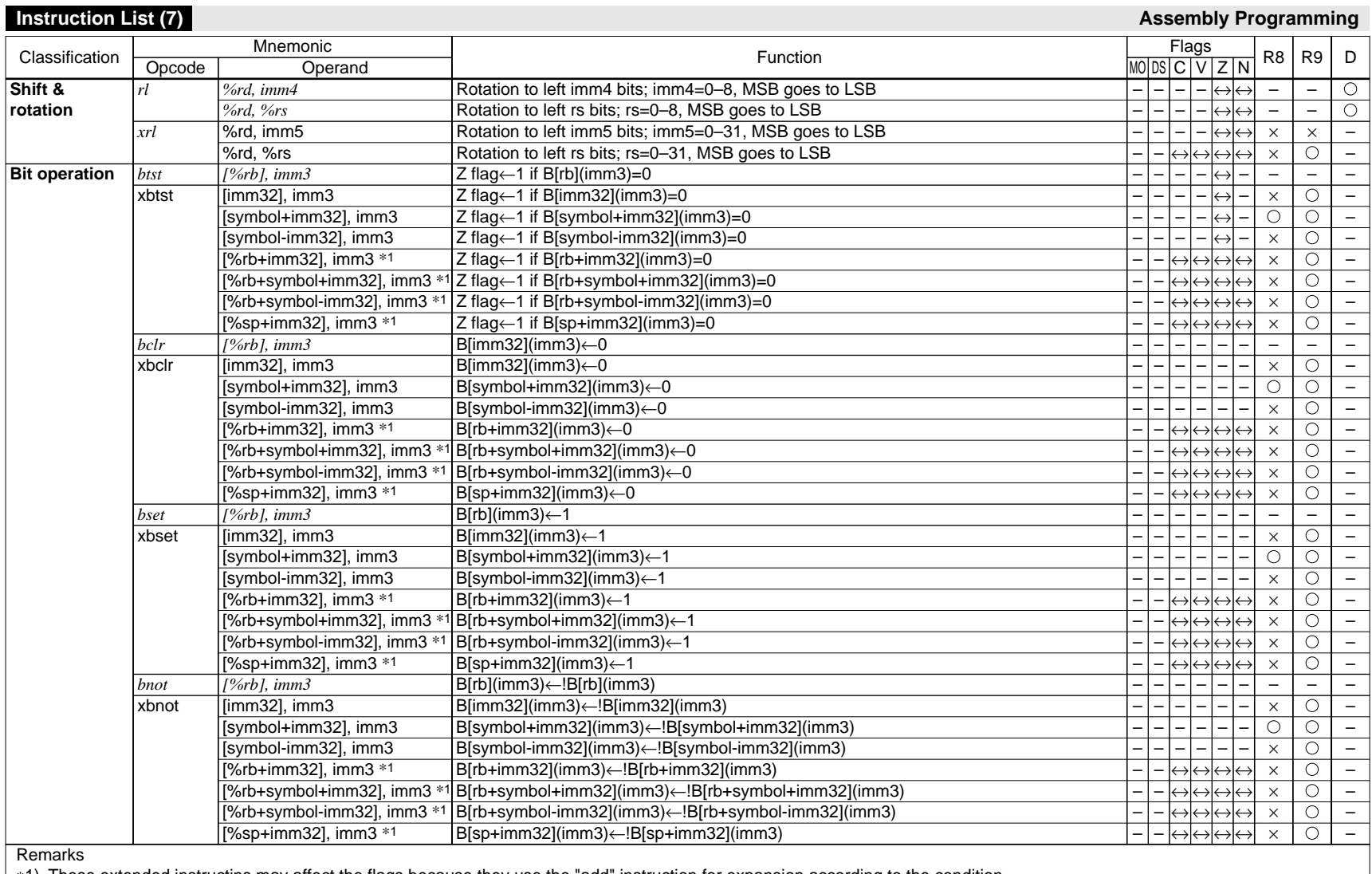

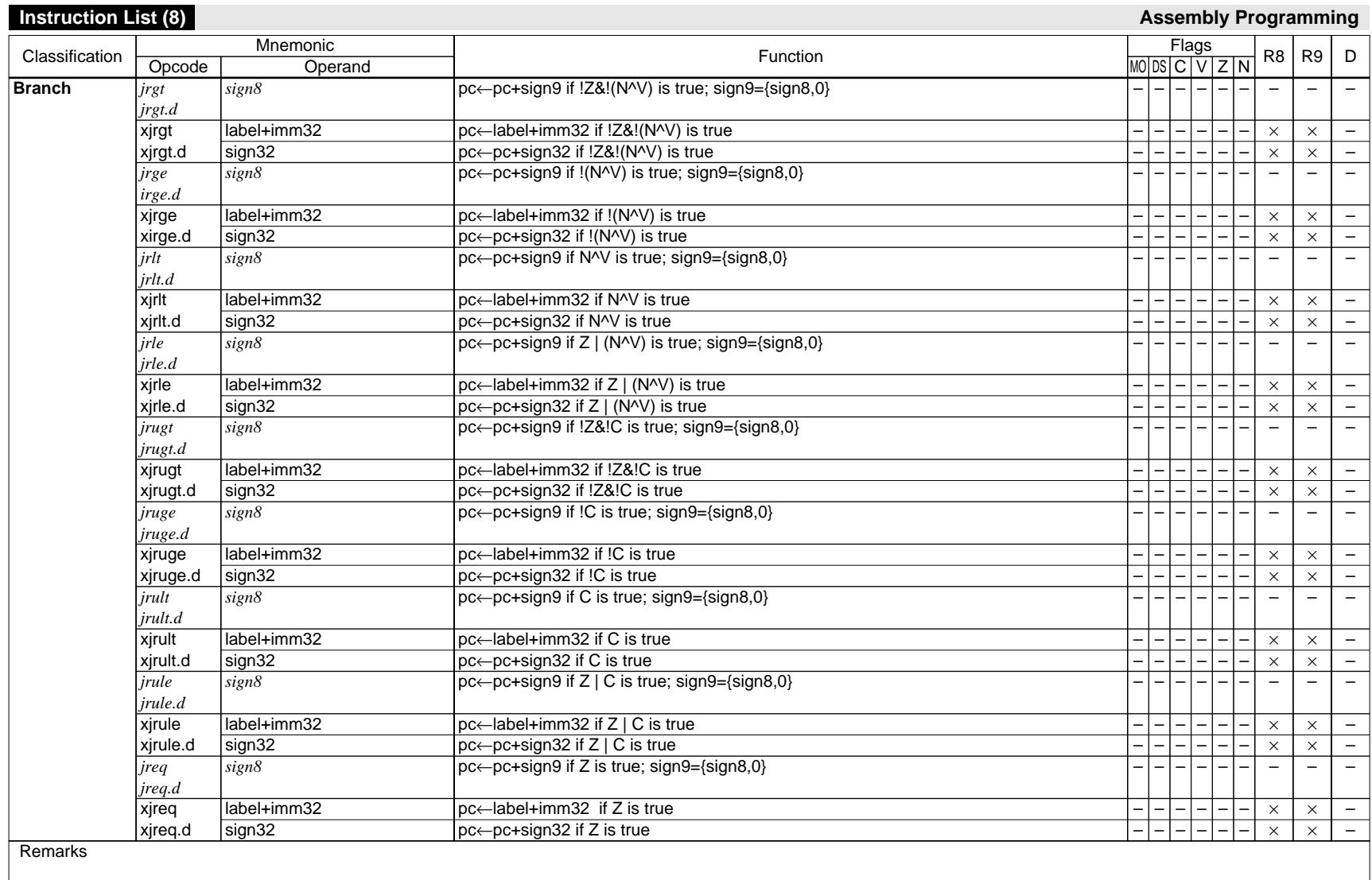

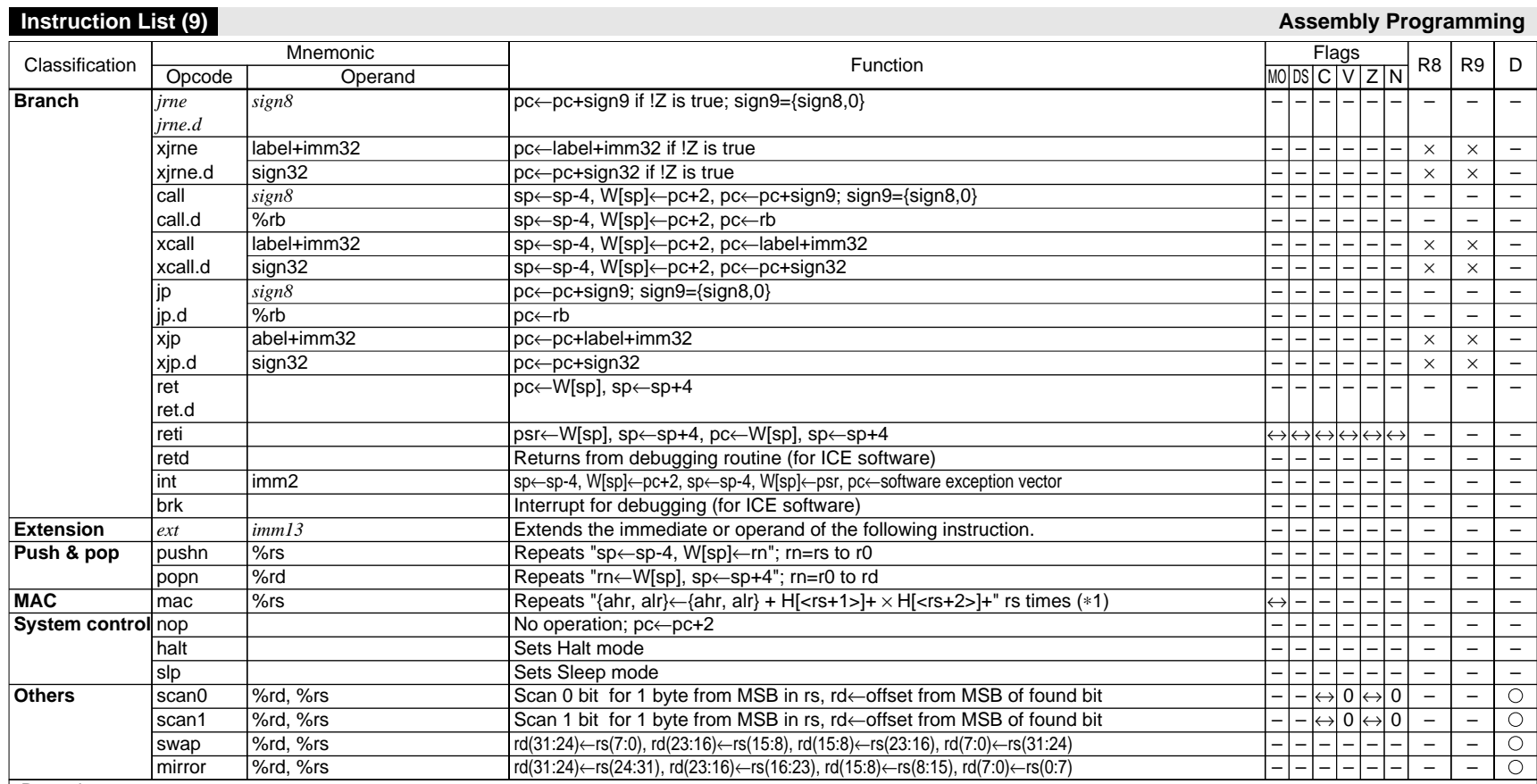

∗1) <rs+1>, <rs+2>: contents of the registers that follow rs. (eg. rs=r0: <rs+1>=r1, <rs+2>=r2; rs=r15: <rs+1>=r0, <rs+2>=r1); They are incremented (+2) after each operation. The mac instruction can be executed only in the models that have an optional multiplier.

### **Expansion Format of Extended Instructions (1) Assembly Programming Assembly Programming** Opcode **xld.b xld.ub xld.h xld.uh xld.w Operand %rd, [imm32] [imm32], %rs** \*1 <when gp is not used> eg.) xld.w %rd,[imm32] **%rd, [imm32] [imm32], %rs** \*1 <when gp is used> eg.) xld.w %rd,[imm32]  $(sian32=one+imm32)$ **%rd, [symbol+imm32] [symbol+imm32], %rs** \*1 <when gp is not used> eg.) xld.w %rd,[symbol+imm32] **%rd, [symbol+imm32] [symbol+imm32], %rs** \*1 <when gp is used> eg.) xld.w %rd,[symbol+imm32] (sign32=-gp+imm32) **%rd, [symbol-imm32] [symbol-imm32], %rs** \*1 eg.) xld.w %rd,[symbol-imm32] **%rd, [%rb+imm32] [%rb+imm32], %rs** \*1 eg.) xld.w %rd,[%rb+imm32] **%rd, [%rb+symbol+imm32] [%rb+symbol+imm32], %rs** \*1 eg.) xld.w %rd,[%rb+symbol+imm32] Extended instruction **Extended** instruction **Expansion format** Condition 1 imm32≤0x1f ld.w %r9,imm32(5:0) ld.w %rd,[%r9] sign32=0x0 ld.w %rd,[%r8] symbol+imm32≤0x1f ld.w %r9,symbol+imm32@l ld.w %rd,[%r9] symbol+sign32=0x0 ld.w %rd,[%r8] Fixed ext symbol-imm32@h ext symbol-imm32@m ld.w %r9,symbol-imm32@l ld.w %rd, [%r9] imm32=0x0 ld.w %rd,[%rb] symbol+imm32=0x0 ld.w %rd,[%rb] Condition 2 0x1f<imm32≤0x3ffff ext imm32(18:6) ld.w %r9,imm32(5:0) ld.w %rd,[%r9] 0x0<sign32≤0x1fff ext sign32(12:0) ld.w %rd,[%r8] 0x1f<symbol+imm32≤0x3ffff ext symbol+imm32@m ld.w %r9,symbol+imm32@l ld.w %rd,[%r9] 0x0<symbol+sign32≤0x1fff ext symbol+sign32@al ld.w %rd,[%r8]  $\sim$ 0x0<imm32≤0x1fff ext imm32(12:0) ld.w %rd,[%rb] 0x0<symbol+imm32≤0x1fff ext symbol+imm32al ld.w %rd,[%rb] Condition 3  $0x3$ ffff $\epsilon$ imm32 ext imm32(31:19) ext imm32(18:6) ld.w %r9,imm32(5:0) ld.w %rd,[%r9] 0x1fff<sign32≤0x3ffffff ext sign32(25:13) ext sign32(12:0) ld.w %rd,[%r8] 0x3ffff<symbol+imm32 \*2 ext symbol+imm32@h ext symbol+imm32@m ld.w %r9,symbol+imm32@l ld.w %rd, [%r9] 0x1fff<symbol+sign32≤0x3ffffff ext symbol+sign32@ah ext symbol+sign32@al ld.w %rd,[%r8] – 0x1fff<imm32≤0x3ffffff ext imm32(25:13) ext imm32(12:0) ld.w %rd,[%rb] 0x1fff<symbol+imm32≤0x3ffffff ext symbol+imm32@ah ext symbol+imm32@al ld.w %rd,[%rb] Condition 4 – 0x3ffffff<sign32 ext imm32(31:19) ext imm32(18:6) ld.w %r9,imm32(5:0) ld.w %rd, [%r9] – 0x3ffffff<symbol+sign32 ext symbol+imm32@h ext symbol+imm32@m ld.w %r9,symbol+imm32@l ld.w %rd, [%r9] – 0x3ffffff<imm32 ext imm32(31:19) ext imm32(18:6) ld.w %r9,imm32(5:0) add %r9,%rb ld.w %rd,[%r9] 0x3ffffff<symbol+imm32 \*2 ext symbol+imm32@h ext symbol+imm32@m ld.w %r9,symbol+imm32@l add %r9,%rb ld.w %rd, [%r9] Condition 5 – imm32<gp Expanded into the format without gp specification according to the imm32 value. – symbol+imm32<gp Expanded into the format without ap specification according to the symbol+imm32 value. – – – Remarks

∗1) These operands are available only for xld.b, xld.h, xld.w instructions. ∗2) This extension format is used when the sysmpl is undefined.

## **Expansion Format of Extended Instructions (2)**

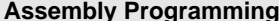

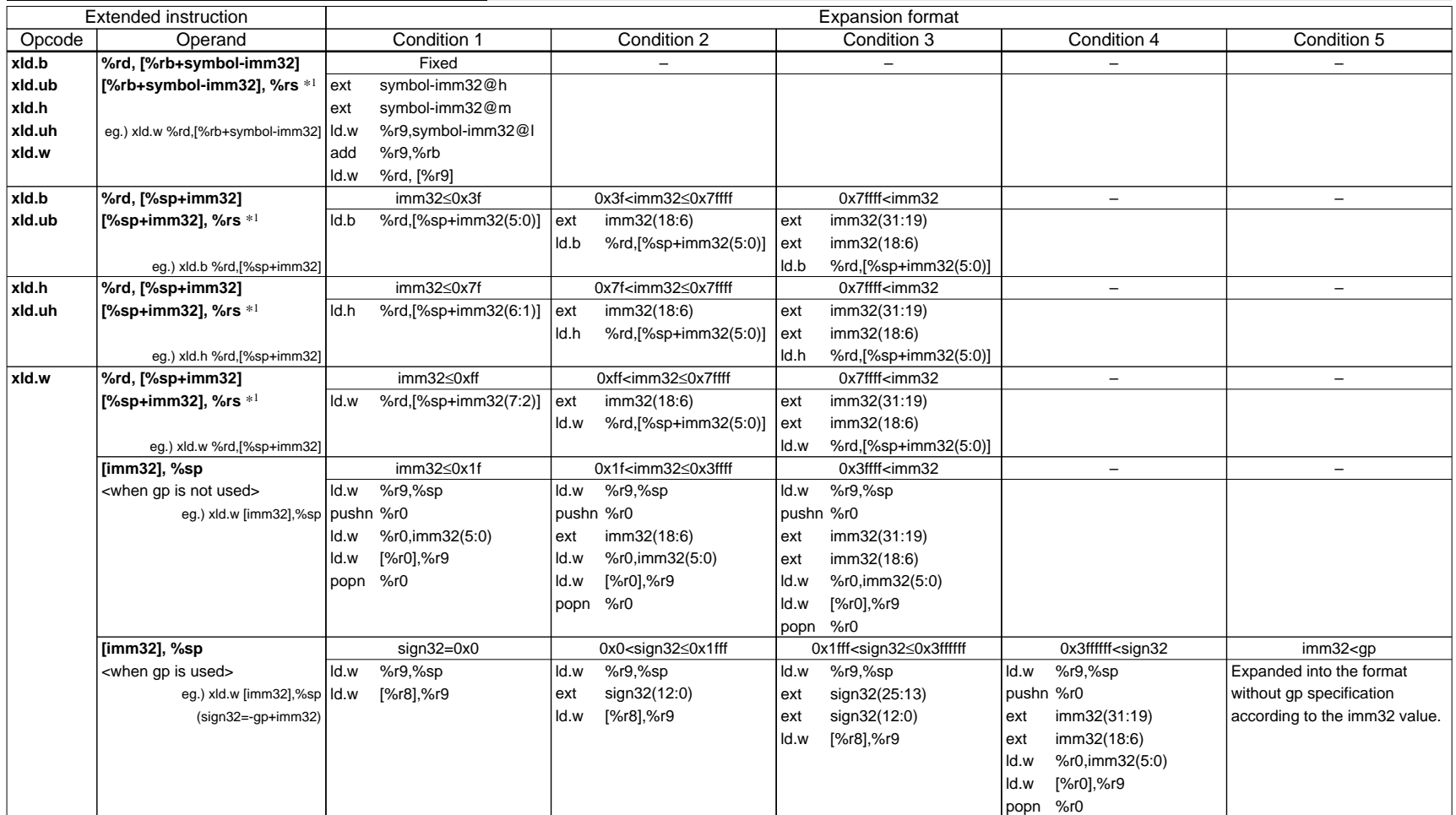

**Remarks** 

∗1) These operands are available only for xld.b, xld.h, xld.w instructions.

### **Expansion Format of Extended Instructions (3) Assembly Programming Assembly Programming** Opcode **xld.w Operand [symbol+imm32], %sp** <when gp is not used> eg.) xld.w [symbol+imm32],%sp **[symbol+imm32], %sp** <when gp is used> eg.) xld.w [symbol+imm32],%sp ld.w [%r8],%r9 (sign32=-gp+imm32) **[symbol-imm32], %sp** eg.) xld.w [symbol-imm32],%sp **[%rb+imm32], %sp** eg.) xld.w [%rb+imm32],%sp Extended instruction **Extended** instruction **Extended** instruction Condition 1 symbol+imm32≤0x1f ld.w %r9,%sp pushn %r0 ld.w %r0,symbol+imm32@l ld.w [%r0],%r9 popn %r0 symbol+sign32=0x0 ld.w %r9,%sp Fixed ld.w %r9,%sp pushn %r0 ext symbol-imm32@h ext symbol-imm32@m ld.w %r0,symbol-imm32@l ld.w [%r0],%r9 popn %r0  $\overline{\text{imm32}=0x0}$ ld.w %r9,%sp ld.w [%rb],%r9 Condition 2 0x1f<symbol+imm32≤0x3ffff ld.w %r9,%sp pushn %r0 ext symbol+imm32@m ld.w %r0,symbol+imm32@l ld.w [%r0],%r9 popn %r0 0x0<symbol+sign32≤0x1fff ld.w %r9,%sp ext symbol+sign32@al ld.w [%r8],%r9 – 0x0<imm32≤0x1fff ld.w %r9,%sp ext imm32(12:0) ld.w [%rb],%r9 Condition 3 0x3ffff<symbol+imm32 \*1 ld.w %r9,%sp pushn %r0 ext symbol+imm32@h ext symbol+imm32@m ld.w %r0,symbol+imm32@l ld.w [%r0],%r9 popn %r0 0x1fff<symbol+sign32≤0x3ffffff ld.w %r9,%sp ext symbol+sign32@ah ext symbol+sign32@al ld.w [%r8],%r9 – 0x1fff<imm32≤0x3ffffff ld.w %r9,%sp ext imm32(25:13) ext imm32(12:0) ld.w [%rb],%r9 Condition 4 – 0x3ffffff<symbol+sign32 \*1 ld.w %r9,%sp pushn %r0 ext symbol+imm32@h ext symbol+imm32@m ld.w %r0,symbol+imm32@l ld.w [%r0],%r9 popn %r0 – 0x3ffffff<imm32, %rb≠%r0 ld.w %r9,%sp pushn %r0 ext imm32(31:19) ext imm32(18:6) ld.w %r0,imm32(5:0) add %r0,%rb ld.w [%r0],%r9 popn %r0 Condition 5 – symbol+imm32<gp Expanded into the format without gp specification according to the symbol+imm32 value. – 0x3ffffff<imm32, %rb=%r0 ld.w %r9,%sp pushn %r1 ext imm32(31:19) ext imm32(18:6) ld.w %r1,imm32(5:0) add %r1,%rb ld.w [%r1],%r9 popn %r1

Remarks

∗1) This extension format is used when the sysmpl is undefined.

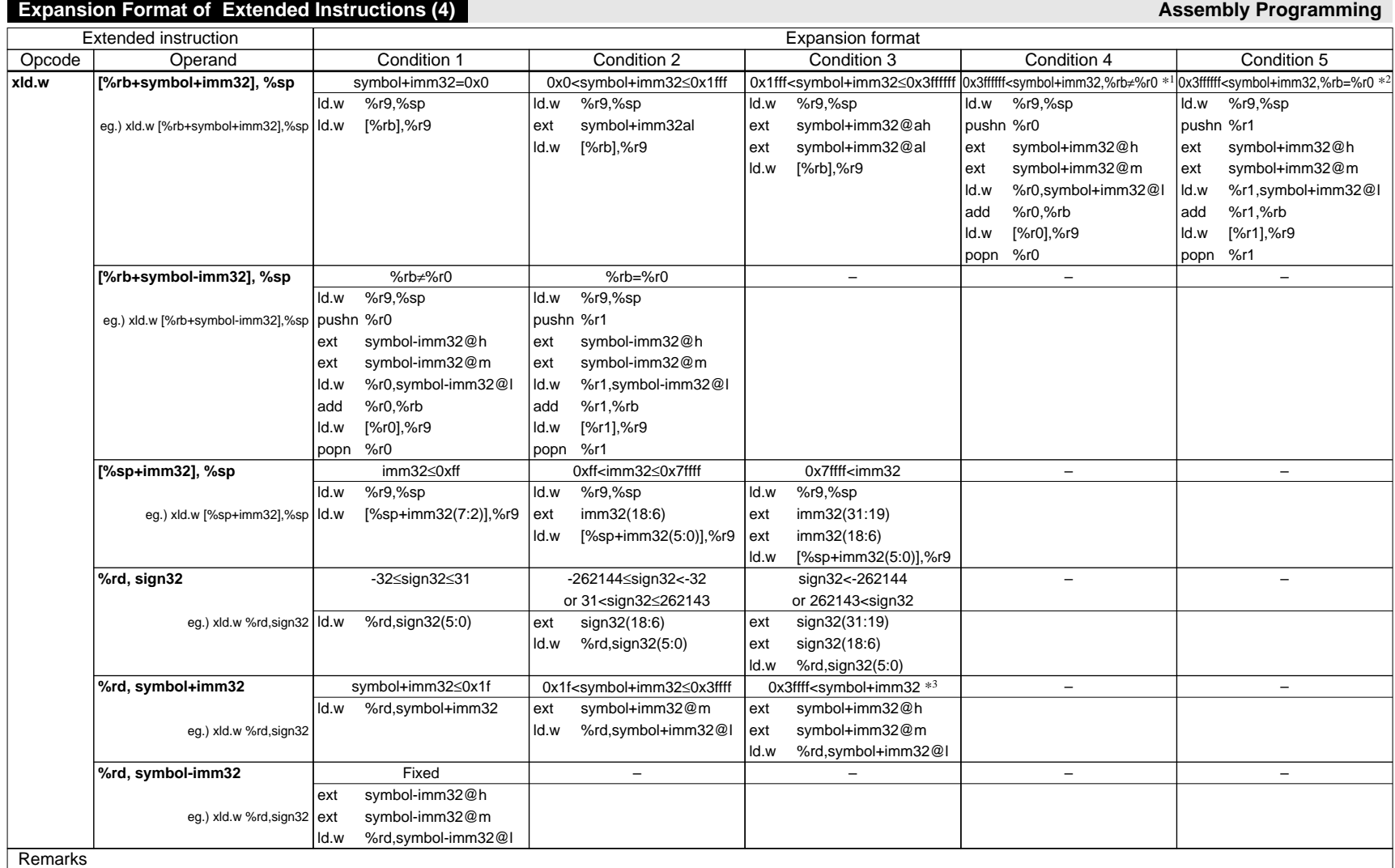

∗1) This extension format is used when the sysmpl is undefined and %rb≠%r0. ∗2) This extension format is used when the sysmpl is undefined and %rb=%r0.

∗3) This extension format is used when the sysmpl is undefined.

## **Expansion Format of Extended Instructions (5) Assembly Programming Assembly Programming**

![](_page_38_Picture_463.jpeg)

## **Expansion Format of Extended Instructions (6) Assembly Programming Assembly Programming**

![](_page_39_Picture_339.jpeg)

Remarks

# **Expansion Format of Extended Instructions (7) Assembly Programming Assembly Programming**

![](_page_40_Picture_464.jpeg)

∗1) This extension format is used when the sysmpl is undefined.

## **Expansion Format of Extended Instructions (8) Assembly Programming Assembly Programming**

![](_page_41_Picture_340.jpeg)

Remarks

∗1) xjreq, xjreq.d, xjrne, xjrne.d, xjrgt, xjrgt.d, xjrge, xjrge.d, xjrlt, xjrlt.d, xjrle, xjrle.d, xjrugt, xjrugt.d, xjruge, xjruge.d, xjrult, xjrult.d, xjrule, xjrule.d

∗2) Number of expanded instructions

![](_page_41_Picture_341.jpeg)

#A: The value indicates the number of instructions from the extended branch instruction to the branch destination label.

#B: Up to 125 when branching toward to a higher address.

#C: Up to the threshold value - 1 when branching toward to a higher address in the same file.

#D: Up to 0x7fffffe when branching toward to a higher address in the same file.

The threshold value is half of the value specified using -j option. When using the -j option's default value of 0x180000, the threshold value will be 0xc0000. Values in () apply when branching to a lower address. The threshold value may be decreased due to distance judgment when branching toward to a lower address.

## **Added Functions for Programming and Assembly Programming and Assembly Programming Assembly Programming**

![](_page_42_Picture_294.jpeg)

## **as33 pseudo-instructions**

![](_page_42_Picture_295.jpeg)

## **Operators** (provided by pp33) (Priority) Examples<br>
(1) 1+(1+2\*5) Parenthesis (1) Plus sign  $(2) +0x$ ff Minus sign (2) -123  $\frac{1}{2}$  Negation (2) ~0x1234<br>  $\frac{1}{2}$  Acquires bit field (31:19) (2) 0x1234  $\frac{\overline{PH}}{\overline{PM}}$  Acquires bit field (31:19) (2) 0x1234^H<br>
AM Acquires bit field (18:6) (2) 0x1234^M  $\frac{\overline{OM}}{\overline{AL}}$  Acquires bit field (18:6) (2) 0x1234^M<br>  $\frac{\overline{AQ}}{\overline{AL}}$  Acquires bit field (5:0) (2) 0x1234^L  $\frac{N_L}{A}$  Acquires bit field (5:0) (2)<br> $\frac{N_L}{A}$  Acquires bit field (25:13) (2)  $\overline{PAH}$  Acquires bit field (25:13) (2) 0x1234^AH<br>
AL Acquires bit field (12:0) (2) 0x1234^AL Acquires bit field (12:0) (2) 0x123<br>
Multiplication (3) 0xf<sup>\*</sup>5 \* Multiplication (3) Division (3) 0x123/0x56  $\frac{96\%}{4}$  Residue (3) 0x123%%0x56<br>+ Addition (4) 1+2 4)<br>
Addition (4)<br>
Subtraction (4)  $\frac{(4)}{(5)}$  0xff-0b111<br>(5) 0x113 < 3  $\overline{\left(25\right)}$  Shifting to left  $\overline{\left(5\right)}$ >> Shifting to right (5) 1>>2

Numbers and defnum names can be used as terms in expressions. The expression is calculated as a signed 32-bit data. Do not put any space or TAB between operator and number.

 $\frac{8}{4}$  AND (6) 0b1101&0b111 ^ XOR (7) 12^35

| OR (8) 0x123|0xff

## **Symbols with displacement** (provided by as33)

The as33 enables to describe symbols with displacement as shown below. LABEL+imm32 LABEL+sign32

## **Symbol masks** (provided by as33)

![](_page_42_Picture_296.jpeg)

<op> call/call.d, jp/ip.d, jrgt/jrgt.d, jrge/jrge.d, jrlt/ jrlt.d, jrle/jrle.d, jrugt/jrugt.d, jruge/jruge.d, jrult/ jrult.d, jrule/jrule.d, jreq/jreq.d, jrne/jrne.d